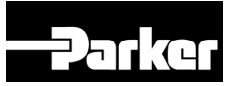

# **890 Quickstart Manual**

## **890CS/CD (Common Bus) Drives Frames B, C & D with STO SIL3/PLe**

HA501027U000 Issue 2

#### 1) **What is Safe Torque Off (STO)?**

It is an electronic means of preventing the 890 drive from delivering torque and power to its connected motor. The 890 drive contains this feature as standard. It is a two channel, hardware implemented system. It has the highest possible safety rating for a variable speed drive. It is certified by BGIA, the German Trades Association for Industrial Safety, to Performance Level e (PLe) for a category 3 implementation to EN ISO 13849-1 with an equivalent Safety Integrity Level 3 (SIL 3).

All STO connections are made at terminal block X11.

#### 2) **Where Could STO be Used?**

In safety control schemes for safety ratings up to category 3 PLe or SIL3. To replace expensive but less reliable drive output contactors, including for emergency stop purposes. The 890 STO function can also be used to implement Safe Stop 1 (SS1).

#### 3) **To Use the STO Function - What Should I Do Next?**

Read and observe all the requirements in the STO chapter 6 of the Engineering Reference Manual contained on the supplied CD, use the appropriate standards and risk assessments.

4) **Replacing a NON STO Drive OR the STO Function is Not Required - What Should I Do Next?** Simply disable the STO function by Linking –

**X11/01 and X11/03 to X14/03 (24V) and separately link X11/02 OR X11/04 to X14/04 (0V).** The rest of this quick start manual then applies.

5) **On Start Up the MMI Displays " \*\*\*Tripped\*\*\* SAFE TORQUE OFF" or on a 6511 MMI " ASTO " . Why?**

Because no connections to X11/01 OR X11/03, they are at 0V, the STO feature has been enabled i.e. failed safe. Simply disable the STO feature by fitting the links described in item 4) above.

#### © Copyright 2010 Parker Hannifin Ltd.

All rights strictly reserved. No part of this document may be stored in a retrieval system, or transmitted in any form or by any means to persons not employed by a Parker Hannifin Ltd., Automation Group, SSD Drives Europe without written permission from Parker Hannifin Ltd., Automation Group, SSD Drives Europe. Although every effort has been taken to ensure the accuracy of this document it may be necessary, without notice, to make amendments or correct omissions. Parker Hannifin Ltd., Automation Group, SSD Drives Europe cannot accept responsibility for damage, injury, or expenses resulting there from.

# Contents

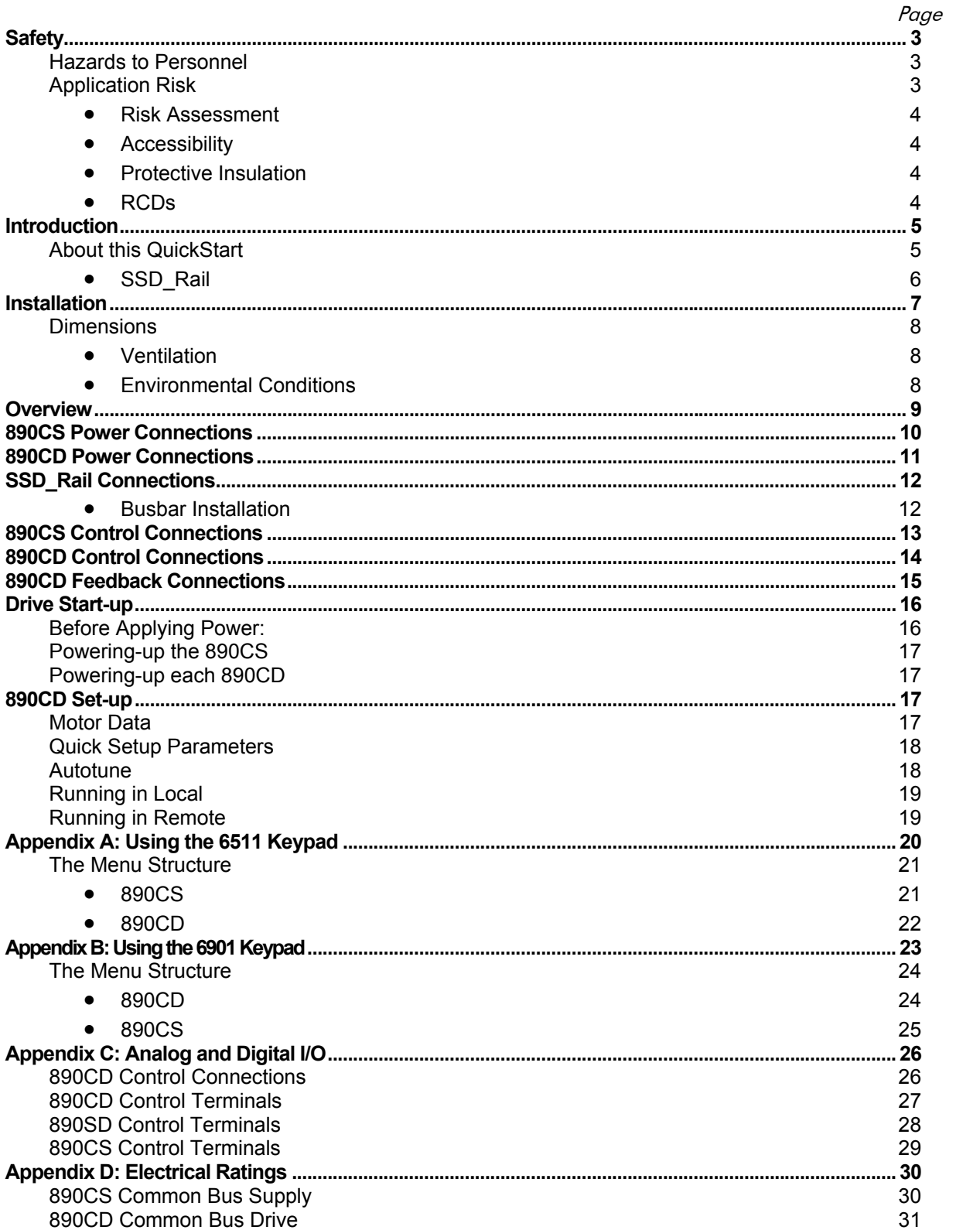

### <span id="page-2-0"></span>**Safety IMPORTANT** Please read this information BEFORE installing the equipment.

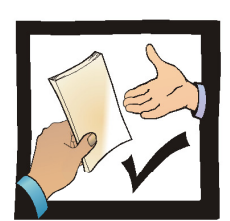

This manual is for anyone installing, operating and servicing this unit.

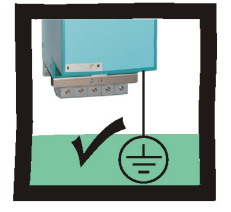

The unit must be permanently earthed due to the high earth leakage current.

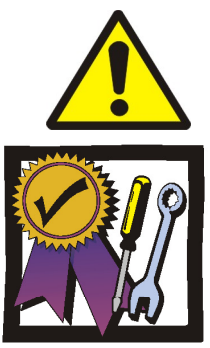

You must be technically competent to install and operate this unit.

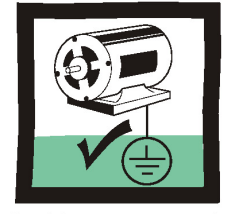

The drive motor must be connected to an appropriate safety earth.

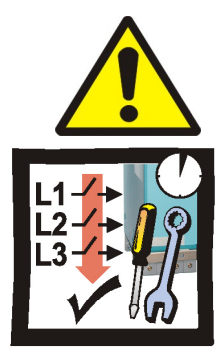

Before working on the unit, isolate the mains supply from terminals L1, L2 and L3 and wait 3 minutes.

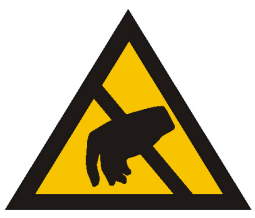

Electrostatic discharge sensitive parts : observe static control precautions.

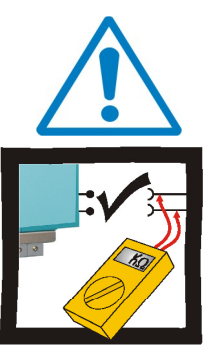

Disconnect the unit from circuits when doing high voltage resistance checks.

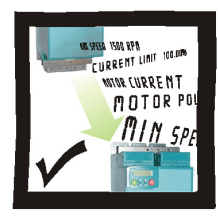

Copy existing 890 parameters to any replacement 890 unit

## **Hazards to Personnel**

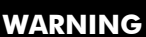

This equipment can endanger life through rotating machinery and high voltages. Failure to observe the following will constitute an ELECTRICAL SHOCK HAZARD.

Metal parts may reach a temperature of 70 degrees Centigrade in operation.

Before working on the equipment, ensure isolation of the mains supply from terminals L1, L2 and L3. The equipment contains high value capacitors which discharge slowly after removal of the mains supply. Wait for at least 3 minutes for the dc link terminals (DC+ and DC-) to discharge to safe voltage levels (<50V). Measure the DC+ and DC- terminal voltage with a meter to confirm that the voltage is less than 50V.

Do not apply external voltage sources (mains supply or otherwise) to any of the braking terminals (DBR+, DBR-, DC+, INT or EXT).

## **Application Risk**

The specifications, processes and circuitry described herein are for guidance only and may need to be adapted to the user's specific application.

Parker SSD Drives does not guarantee the suitability of the equipment described in the Manual for individual applications.

### <span id="page-3-0"></span>**Risk Assessment**

Under fault conditions, power loss or other operating conditions not intended, the equipment may not operate as specified. In particular:

- The motor speed may not be controlled
- The direction of rotation of the motor may not be controlled
- The motor may be energized

If the STO feature of the 890 drive is to be used, the user must undertake a risk assessment for the application. The user must then verify that their design, which includes the 890 drive, satisfies the Performance Level (PL) or Safety Integrity Level (SIL) required by the risk assessment.

Under no circumstances must the STO feature be used without first reading and fully understanding chapter 6 (Safe Torque Off) of the Engineering Reference Manual. All safety warnings therein must be observed.

### **Accessibility**

All live power terminals are IP20 rated only, since the equipment is intended to be installed within a normally-closed cubicle or enclosure, which itself requires a tool to open.

### **Protective Insulation**

• All control and signal terminals are SELV, i.e. protected by double insulation. Ensure all wiring is rated for the highest system voltage.

**NOTE** *Thermal sensors contained within the motor must be single/basic insulated.* 

• All exposed metalwork in the Drive is protected by basic insulation and bonding to a safety earth.

### **RCDs**

Not recommended for use with this product. Where their use is mandatory, use only Type B RCDs (EN61009).

### **Caution**

This is a product of the restricted sales distribution class according to IEC 61800-3. It is designated as "professional equipment" as defined in EN61000-3-2. Permission of the supply authority shall be obtained before connection to the low voltage supply.

# <span id="page-4-0"></span>**Introduction**

The 890 Common Bus units are designed for speed control of standard ac 3-phase motors. The common bus scheme consists of one 890CS (Common Bus Supply) and one or more 890CD (Common Bus Drives).

3-phase power is supplied to the 890CS. Power (DC) is bussed from the 890CS to all 890CDs using the **SSD** Rail busbar system. A motor is connected to each 890CD unit.

- Control the system remotely using configurable analogue and digital inputs and outputs.
- Control the 890CD locally using the 6511 Keypad.
- Use the Design System Explorer Configuration Tool (DSE 890) to give access to 890CD parameters, diagnostic messages, trip settings and application programming.
- Fit Options to the 890CD to give serial communications and closed loop speed control.

**IMPORTANT** Motors used must be suitable for Inverter duty.

## **About this QuickStart**

**This QuickStart will:** 

- Familiarise you with the terminals and operation of the unit.
- Provide **\*basic** installation details and a quick set-up procedure.
- Show you how to Autotune the 890CD and start the motor.

**\*** *Because the 890 is a system product and we have no knowledge of your application, we detail the quickest way to power-up the drive using a simple earthing scheme with minimal control wiring. Refer to the full Engineering Reference Manual for items not covered in this QuickStart.*

#### **Provided with every 890 unit is a:**

- Quickstart
- $\bullet$  Compact disk containing the Engineering Reference Manual and DSE Configuration Tool
- 890 Installation Kit and instruction leaflet
- $6511$  Keypad
- Customer-ordered Options

#### **This QuickStart assumes that:**

- You are a qualified technician with experience of installing this type of equipment.
- You are familiar with the relevant standards and Local Electric Codes (which take precedence).
- You have read and understood the Safety information provided at the front of this QuickStart.
- You realise that this guide contains only basic information and that you may need to refer to the Engineering Reference Manual to complete your installation.
- You are not using the Safe Torque Off (STO) feature of this product and that you will disable it as instructed in this QuickStart manual. Safety Note – Use of the STO feature requires full compliance with the STO chapter 6 of the Engineering Reference Manual to which the user must first refer.

<span id="page-5-0"></span>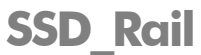

Since the height and depth of every module is the same, it is very convenient to assemble drives of varying frame sizes into one common bus system. Typically they are installed side-by-side.

SSD\_Rail is an innovative busbar system that connects the DC+ and DC- terminals of all drives on a common bus without the use of wire.

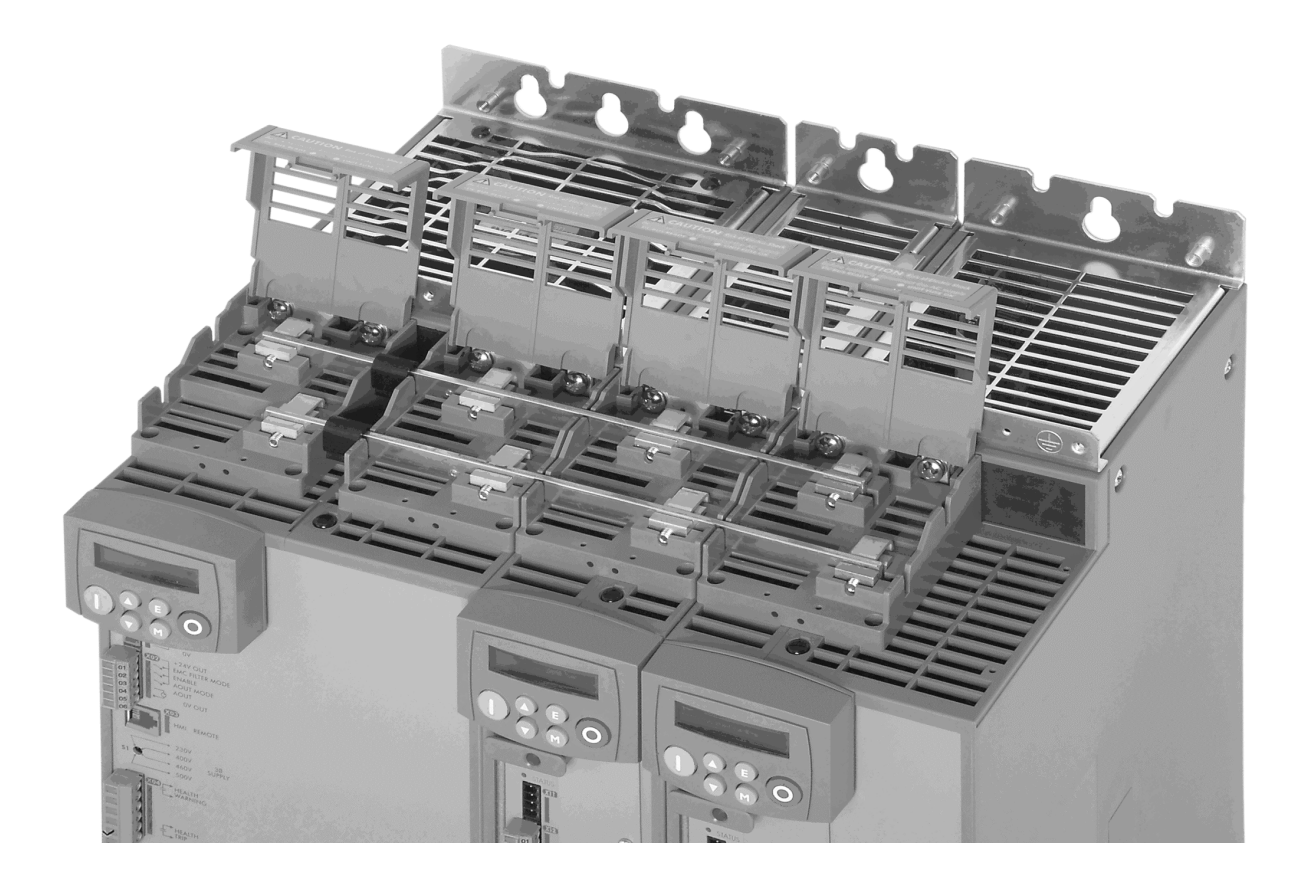

# <span id="page-6-0"></span>**Installation**

A simplified installation is shown below. This installation is **not** EMC compliant. For European installations and countries with EMC legislation refer to the 890 Engineering Reference Manual, Appendix C.

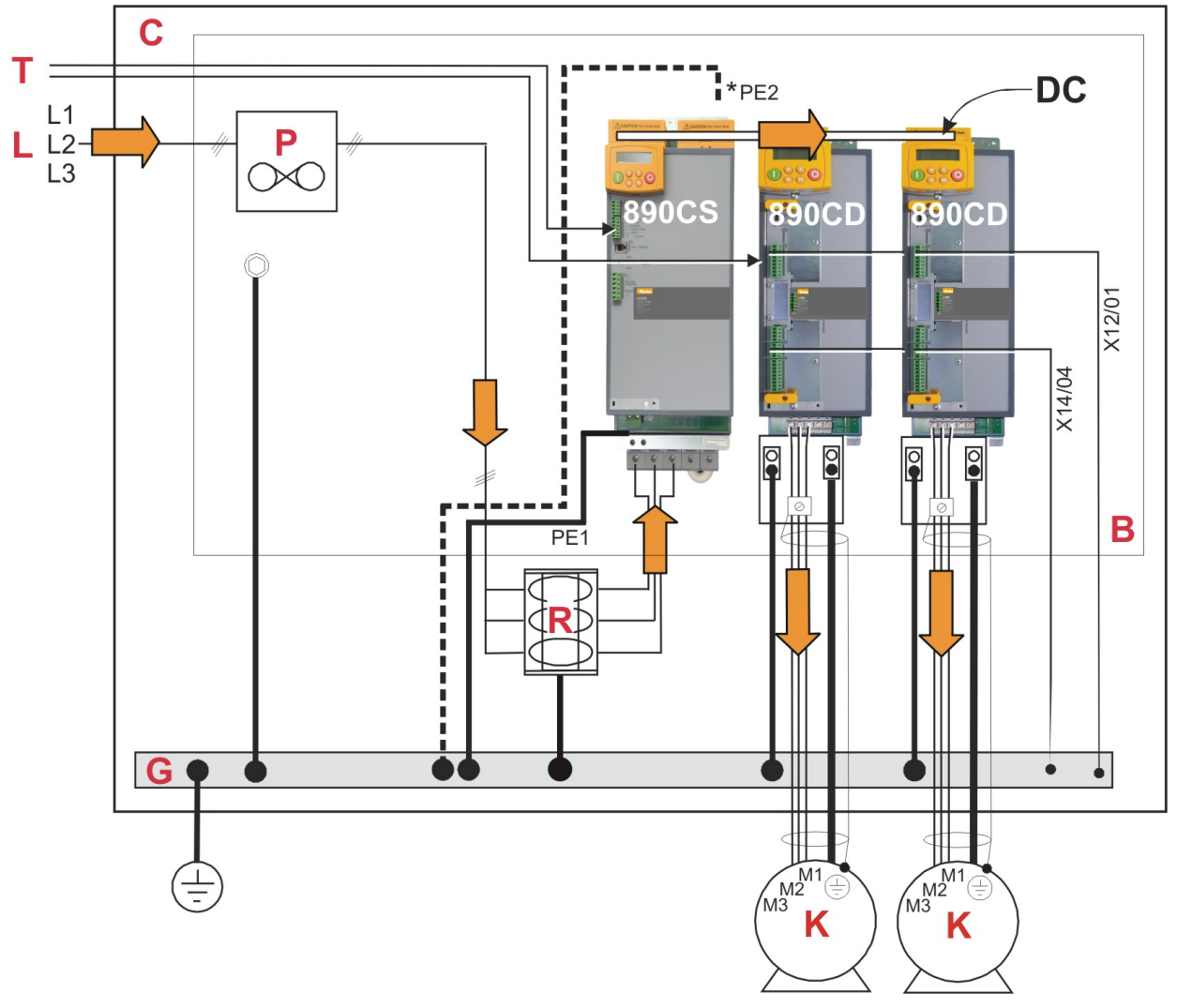

#### **KEY**

- **B** Back-plate
- **C** Cubicle
- **G Supply Protective** Earth/Ground
- **K** Motor (M1, M2, M3)
- 3∅ Power
- **L**  Supply Cable  $(L1, L2, L3)$
- **<sup>P</sup>**Fuse or circuit breaker
- **<sup>R</sup>**AC Line Reactor
- **T** Control Wiring **Terminals**

#### **890 Installation Kit**

The 890 Installation Kit is shown in the diagram attached to the bottom of the 890CD units. It can also be fixed to the top of the unit.

The kit provides several options for earth/ground connections. It also includes the brackets for DIN rail mounting the unit. Refer to the instructions in the kit and use the appropriate parts.

#### **\* Permanent Earthing**

The unit must be **permanently earthed** according to EN 50178: A crosssection conductor of at least 10mm<sup>2</sup> is required. This can be achieved either by using a single conductor (PE) or by laying a second conductor though separate terminals (PE2 where provided) and electrically in parallel.

<span id="page-7-0"></span>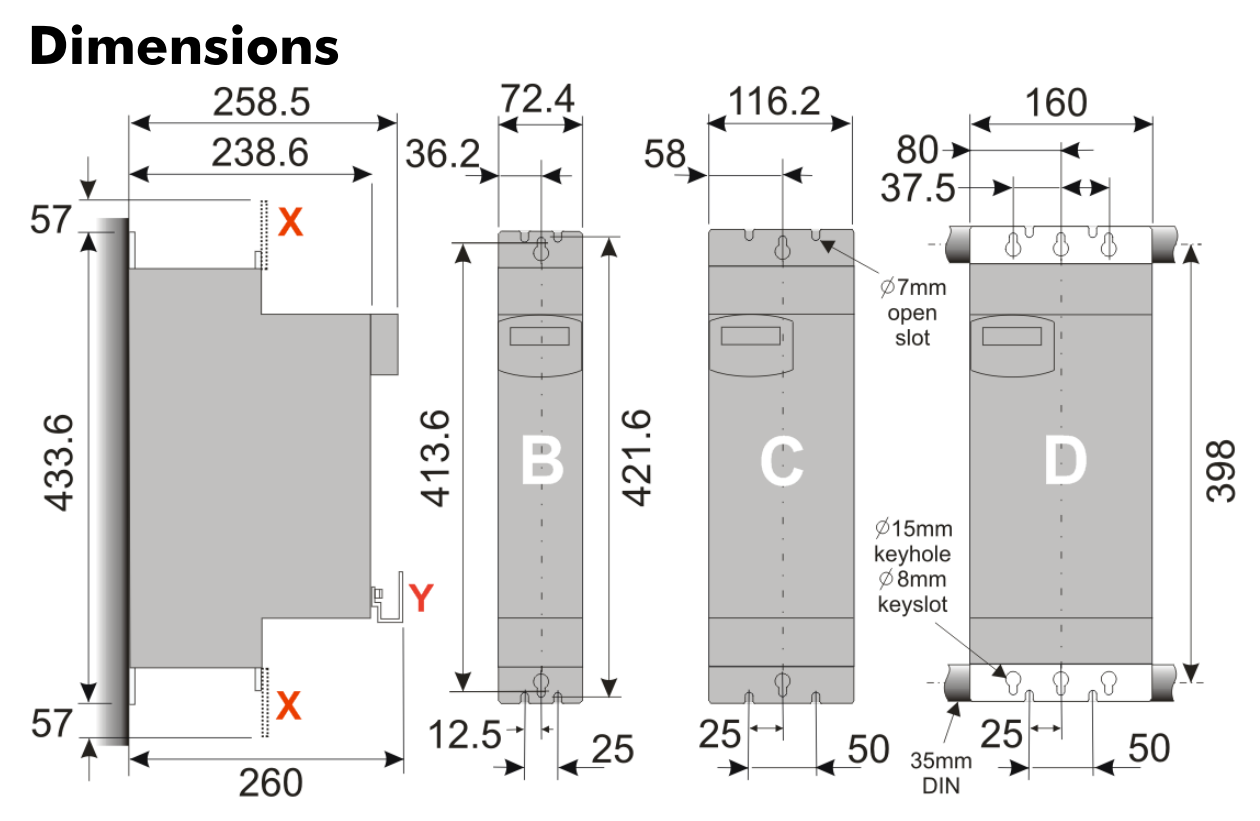

Dimensions are in millimeters (*X: Power Bracket - 890 Installation Kit, Y: Control Bracket*)

The units must be installed in a cubicle. Mount the drive using the keyholes and slots or on a 35mm DIN rail using the 890 Installation Kit supplied.

**IMPORTANT:** The 890CS Common Bus Supply is normally mounted to the left of the 890CD Common Bus Drive(s). However, for 890CS Frame D, mount the 890CS between the 890CD units to share the load evenly if the total current draw on the DC busbar will exceed 140A. Connect to the left and right busbar terminals separately. The busbar is rated for operation at 140A. Do not exceed 140A.

#### $150$ mm $T$ **Ventilation**  The drives can be mounted side-by-side with no clearance. A minimum of 150mm (6 inches) free-air space must be allowed at the top and bottom of each drive. If mounting drives above or below other equipment, the top and bottom distances should be added for overall clearance between drives. 150mm $\uparrow$ **Environmental Conditions**<br>Operating ambient temperature  $0^{\circ}$ C to 45°C (32°F to 113°F) Operating ambient temperature Enclosure rating IP20 – UL(cUL) Open type Atmosphere **Dust free, non flammable, non-corrosive, <85% humidity,** non-condensing

## <span id="page-8-0"></span>**Overview**

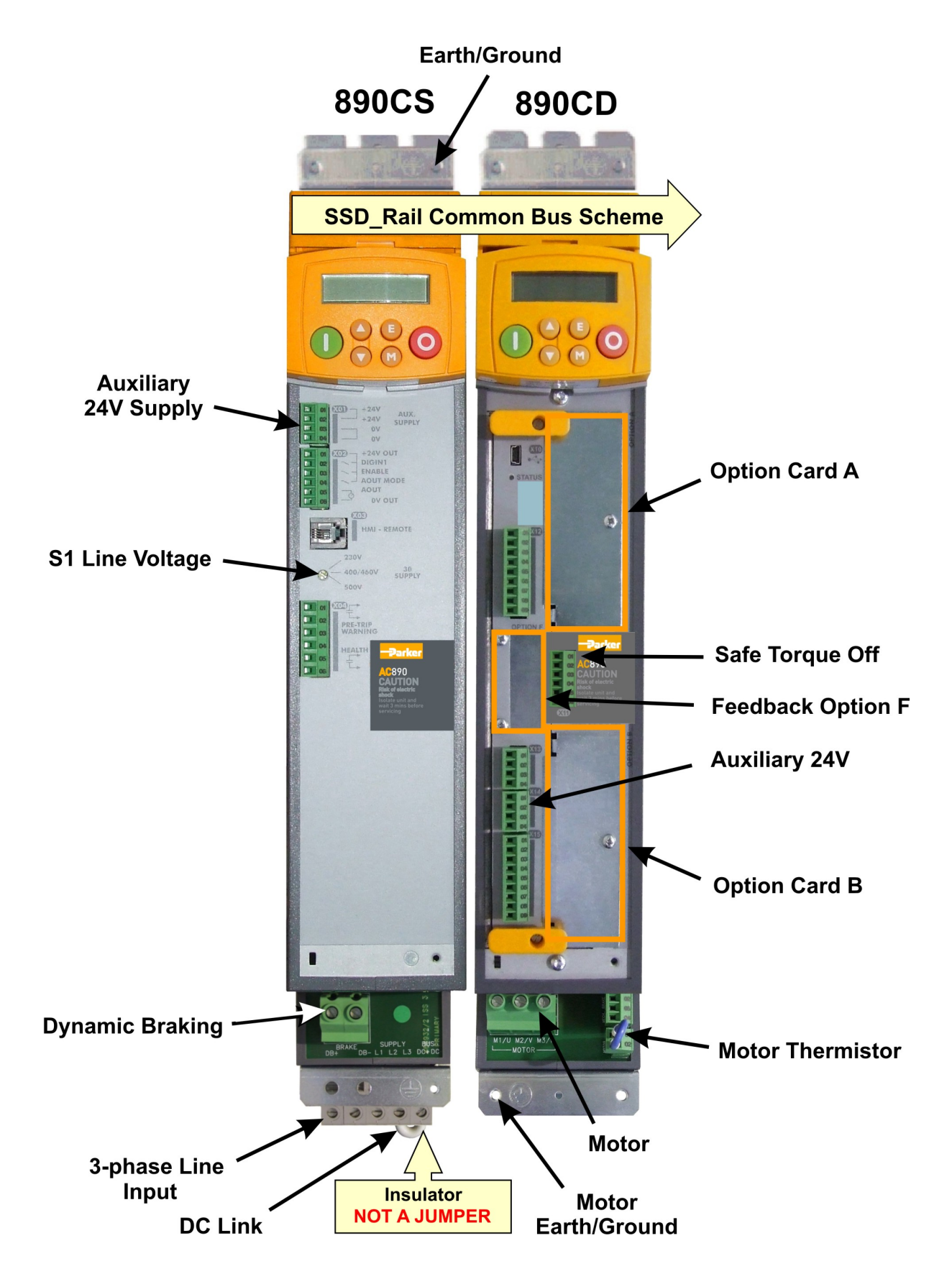

## <span id="page-9-0"></span>**890CS Power Connections**

- **Connect 3-phase power in any order to L1, L2, L3. 1 Connect the earth/ground wire to the Maximum wire sizes: Frame B1: 10mm<sup>2</sup>/8AWG Frame B2: 16mm<sup>2</sup>/4AWG Frame D1: 50mm<sup>2</sup>/ 1/0AWG Frame D2: 95mm<sup>2</sup>/ 4/0AWG**
- **A 3% line reactor MUST be fitted.**

**3** 

• **Use branch circuit protection (circuit breaker and/or fuses)** 

**Refer to Appendix D for Drive rating details**

**bottom ground bracket. Maximum wire sizes: Frame B1: 10mm<sup>2</sup>/8AWG Frame B2: 16mm<sup>2</sup>/4AWG Frame D1: 50mm<sup>2</sup>/ 1/0AWG Frame D2: 95mm<sup>2</sup>/ 4/0AWG** 

• **An External Braking Resistor is optional. Connect it between DBR+ and DBR- for high inertial loads. We recommend using a thermal overload switch to protect the braking circuit.**  *DO NOT apply external voltage sources (mains supply or otherwise) to the braking terminals.* п a) × nE  $1213$ hč **DB Resistor** Overload  $L1$  $L2$ 3 **Fuses Reactor Insulator** Circuit **NOT A Breaker JUMPER** 

**2**

## <span id="page-10-0"></span>**890CD Power Connections**

• **Connect motor leads to M1, M2, M3. <sup>4</sup>**• **Connect the earth/ground wire to the Maximum wire sizes:** 

**Frame B: 4mm<sup>2</sup>/12AWG Frame C: 10mm<sup>2</sup>/8AWG** Frame D: 16mm<sup>2</sup>/4AWG

• **Connect the earth/ground wire from the terminal box of the motor directly to the bottom ground bracket.** 

**Maximum wire sizes:** 

**7** 

**Frame B: 4mm<sup>2</sup> /12AWG Frame C: 10mm<sup>2</sup>/8AWG Frame D: 16mm<sup>2</sup>/4AWG** 

- **If not using shielded cable, run motor leads in an enclosed metal conduit grounded at both ends**
- **Connect motor thermal switch or thermistor to Th1, Th2. Drive will trip when the thermal switch opens, or when the thermistor resistance exceeds 4k**Ω **maximum (PTC Type A : IEC 34-11 Part 2) 6**
- **If the motor does not have a protective device (thermistor), jumper these terminals. The drive needs the thermistor inputs connected for it to run.**

• **Connect the 24V DC brake supply to terminals 1 and 2, and connect the brake terminals to 3 and 4. The brake coil is energized when the drive runs.** 

### **5**

**bottom ground bracket. Maximum wire sizes:** 

**Frame B: 4mm2 /12AWG Frame C: 10mm<sup>2</sup>/8AWG Frame D: 16mm2 /4AWG**

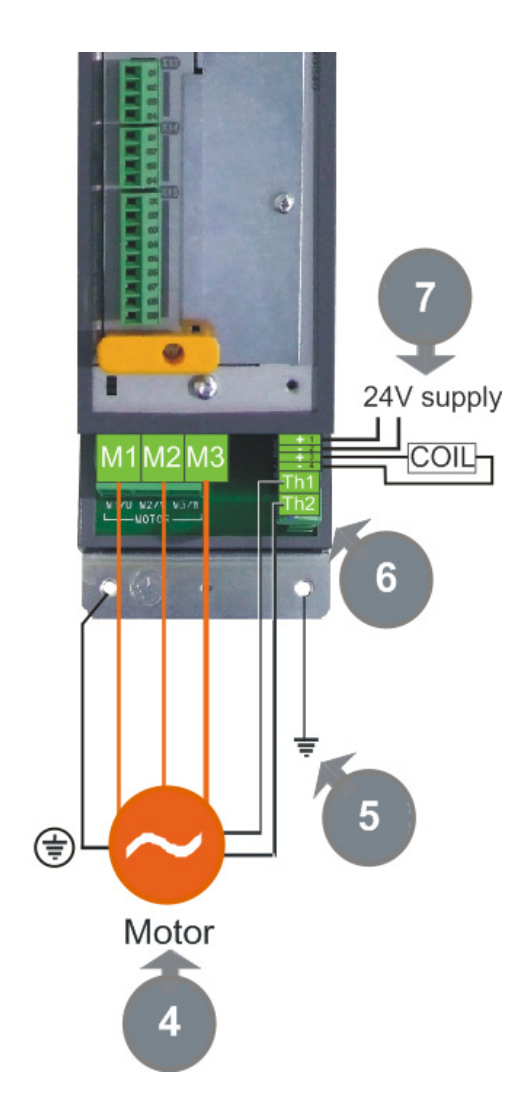

# <span id="page-11-0"></span>**SSD\_Rail Connections**

#### **WARNING**

During commissioning, remove the fuses (or trip the circuit breaker) on your 3-phase supply. Make sure the power is OFF, and that it cannot be switched on accidentally whilst you are working.

### **Caution**

All 890 units connected to the DC bus must be rated for the same 3∅ operating voltage.

The following items are available from Parker SSD Drives:

- z Busbar : Part No. BH465850 1m length, 10mm x 3mm copper
- Busbar Insulator : Part No. BC465938U200 200mm length

The bus bar is rated at 140 Amps.

### **Busbar Installation**

- 1. Simply select two correct lengths of the busbars and drop them in the slots shown in the close-up top view. Secure with two screws (2.0 Nm), shown by the arrows. Fit insulating sleeve to any busbar that protrudes from the units.
- **2. For your safety and EMC compliance:** 
	- ♦ **Busbar:** both ends of the bar must be inserted into a terminal – with NO OVERHANG if a terminating piece.
	- ♦ **Insulator:** Fit this to all busbar external of the unit. It should butt-up to the sides of

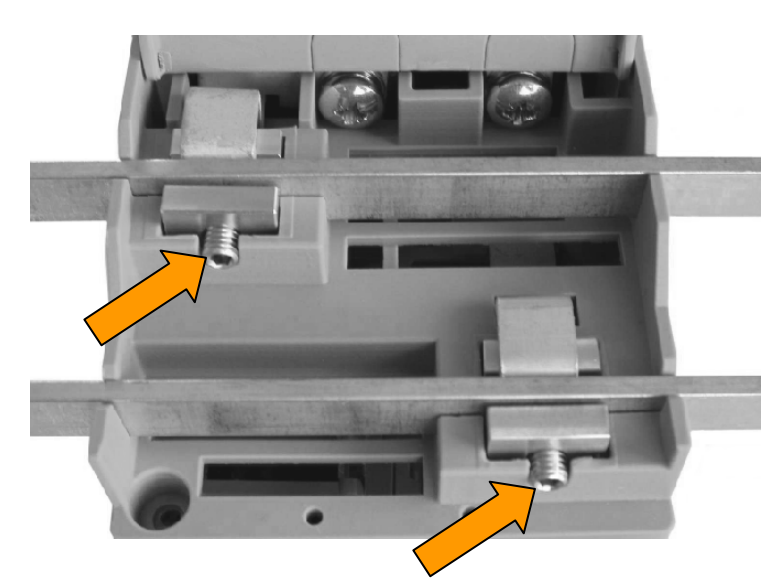

- each unit. Press it firmly down onto the busbar for complete protection.
- 3. Close all Busbar Terminal Covers. They snap shut.

# <span id="page-12-0"></span>**890CS Control Connections**

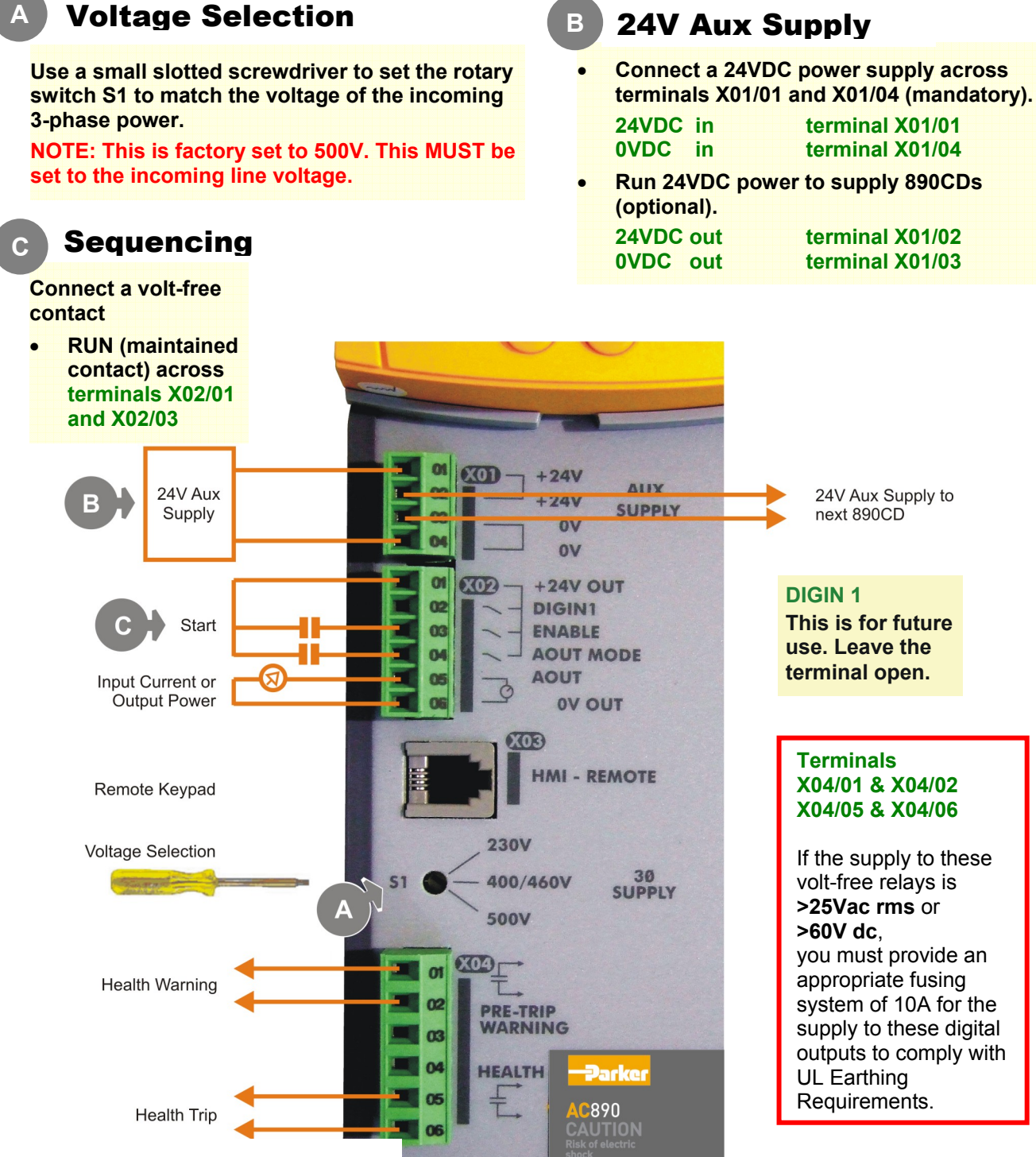

### Indication

- **Terminals X02/05 and X02/06 provide an analog output proportional to Input Current or Power.**
- **Terminals X04/01 and X04/02 provide a Health warning contact signalling an impending fault.**
- **Terminals X04/05 and X04/06 provide a Health Trip contact signalling the drive has faulted.**

# **890CD Control Connections**

<span id="page-13-0"></span>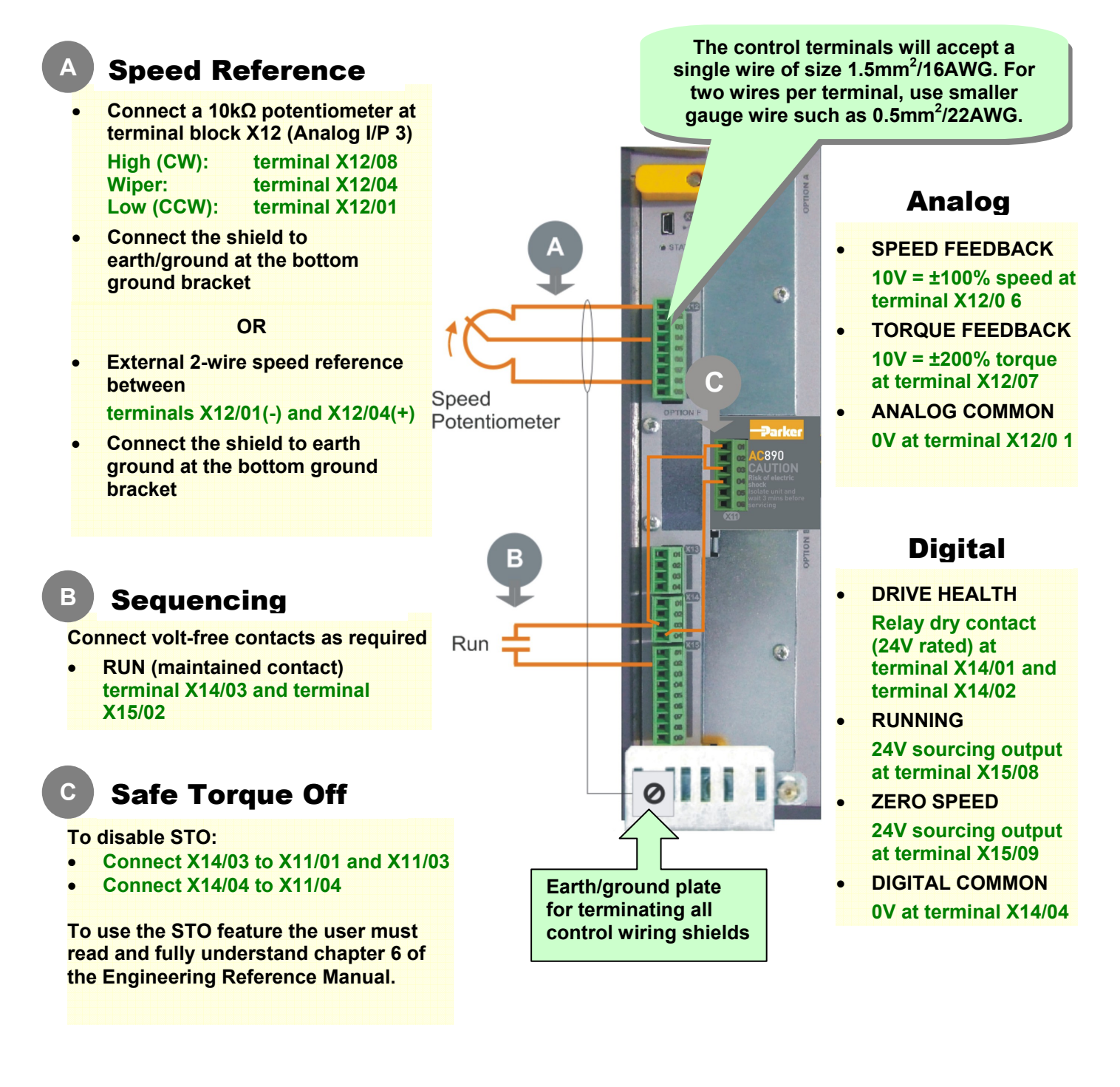

### **This is a basic connection diagram.**

For more detailed information on control connections, refer to Appendix C.

# <span id="page-14-0"></span>**890CD Feedback Connections**

This section is only for closed loop vector and induction servo applications. Skip this page if there is no encoder or resolver mounted on the motor.

#### **Incremental Pulse Encoders**

The default settings for the drive are for 2048 line, quadrature, incremental pulse encoders with differential outputs operating from a 10VDC supply.

• Z channel (Marker pulse) connections are not necessary for running the drive, but inputs are provided for positioning and servo applications. The supply voltage to the encoder is set in the Quick Setup menu. Range 10 VDC to 20 VDC

#### **Use the Keypad to set the following options:**

Supply Voltage - PULSE ENC VOLTS (S17) Number of lines per revolution - ENCODER LINES parameter (S18)

\* Encoder direction - ENCODER INVERT (S19)

*\* Used to match the encoder direction to the motor direction. When TRUE, changes the sign of the measured speed and the direction of the position count. It is necessary to set up this parameter when in CLOSED-LOOP VEC mode, as the encoder direction must be correct for this mode to operate.* 

Using other types of encoders requires the DSE Configuration Tool and the setting of other parameters. Refer to the 890 Engineering Reference Manual for details of these parameters.

> Use 3-pair or 4 individually shielded cable, Belden model 8777 equivalent.

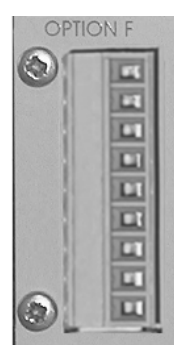

**OPTION F Terminal Block 01 Shield 02 Supply –**  Supply + **04 Channel Z/ 05 Channel Z 06 Channel B/ 07 Channel B 08 Channel A/** 

**09 Channel A** 

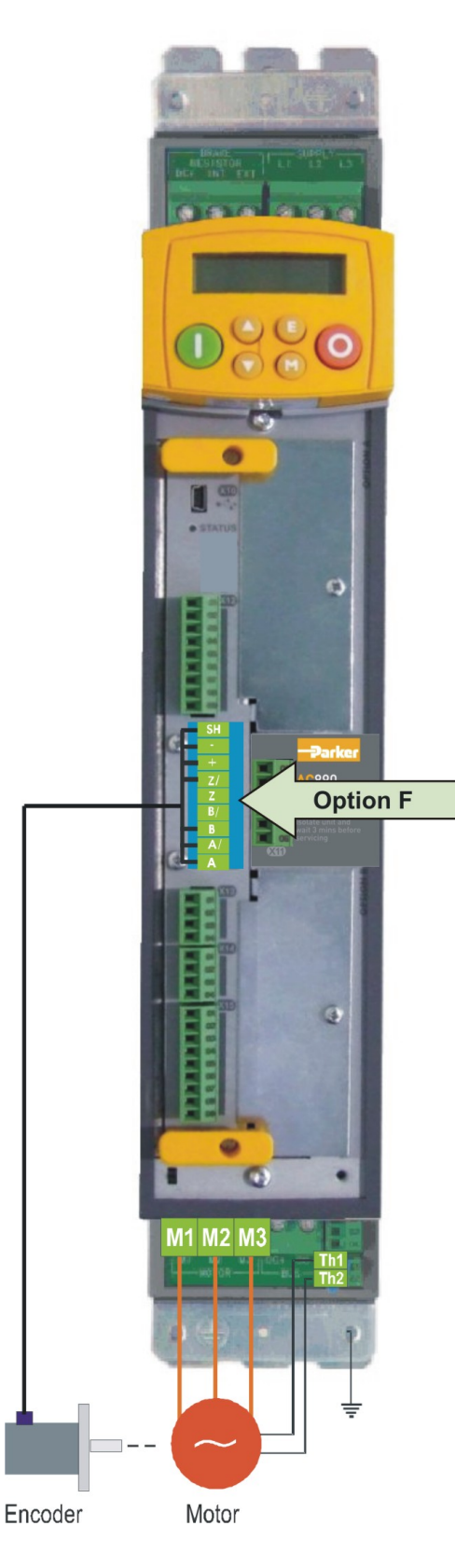

# <span id="page-15-0"></span>**Drive Start-up**

## **Before Applying Power:**

- Read the Safety section at the front of the QuickStart.
- Ensure that all local electric codes are met.
- Check for damage to equipment.
- Check for loose ends, clippings, filings, drilling swarf etc. lodged in the drive and system.
- Check all external wiring circuits of the system power, control, motor and earth connections.
- Ensure that unexpected rotation of the motor in either direction will not result in damage, bodily harm or injury. Disconnect the load from the motor shaft, if possible.
- Check the state of the Motor Thermistor and Brake Resistor connectors. Check external run contacts are open. Check external speed setpoints are all at zero.
- Ensure that nobody is working on another part of the system which will be affected by powering up.
- Ensure that other equipment will not be adversely affected by powering up.
- Check motor stator connections are correctly wired for Star or Delta as necessary for drive output voltage.
- Check motor stator connections are correctly wired for Star or Delta as necessary for drive output voltage.
- Ensure that the SSD\_Rail has been correctly installed and securely fastened.
- On the 890CS drive, set the line voltage on rotary switch S1.
- Check that the STO feature has been disabled. See page [14](#page-13-0) of this Quickstart Manual.
- DANGER: some motors and control methods are not suitable for use with STO. Refer to chapter 6 of the Engineering Reference Manual for full details.

**If all connections have been checked, it is time to** POWER-UP **the drive**

## <span id="page-16-0"></span>**Powering-up the 890CS**

### Initial Power-up Sequence

- **1. A three-phase supply is NOT necessary at this stage.**
- 2. Before applying 3-phase power, ensure that an appropriate 3% line reactor has been fitted. This is a pre-requisite of any input section.
- 3. Ensure ENABLE is low, (0V), X02/03 (connect a temporary switch or remove terminal block).
- 4. Switch on the 24VDC auxiliary power supply to the 890CS drive. If daisy-chained to the 890CD's, these will also power-up in Remote Mode and display a DCLO trip (expected).
- 5. Check the voltage setting on the 890CS keypad (it will appear as soon as you apply power) and ensure it matches your incoming line voltage. If not, switch off the 24VDC, correct the setting of rotary voltage selector switch S1 then switch the 24VDC back on.
- 6. There are no parameters to set-up the 890CS unit.
- 7. Check that the run signal on each 890CD is inactive, unless motor rotation is required at this time.
- 8. **At this stage, apply 3-phase power to the 890CS.** Changing ENABLE to high (24V OUT), will cause the 890CS to power up the SSD\_Rail.
- 9. Pressing the STOP key on each 890CD will clear the DCLO trip.

### Normal Power-up Sequence

The simplest way to power up the 890CS is to connect the ENABLE input to 24V OUT then power up the 3-phase power and the 24VDC auxiliary power supply together. The 890CS will immediately power up the SSD\_Rail.

## **Powering-up each 890CD**

- 1. By now, the whole system has power applied to it.
- 2. The following sections cover getting the pertinent motor data, setting the appropriate parameters (using the keypad) and performing an autotune.

# **890CD Set-up**

Refer to Appendix A if using the 6511 keypad supplied with the drive. Appendix B contains information about the 6901 keypad that displays menu and parameter names in English.

### **Motor Data**

Before attempting to set up the drive, you will need some motor information. This is found on the motor nameplate. The information you will need is listed below:

Base Volts **Base RPM** No load amps (mag current) Base frequency Full load amps Connection (star or delta)

## <span id="page-17-0"></span>**Quick Setup Parameters**

The following is a list of the Quick Setup parameters you must check before starting the drive. Set only the ones marked with "x" in the table below, under the intended mode of operation.

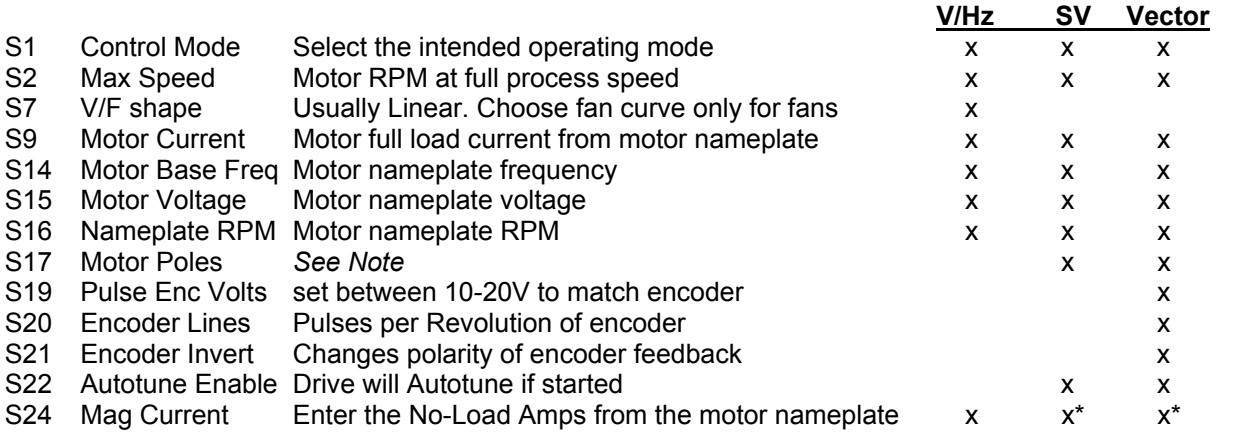

\* *if perfoming a Stationary Autotune.*

**NOTE Some of the parameters are product code dependent, that is, they are different for each frame size and power rating. For example, the unit will be set for either 50Hz or 60Hz operation:** 

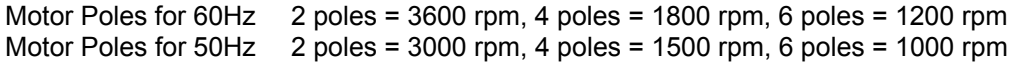

### **Autotune**

This section is only for operating in Sensorless or Closed-loop Vector modes. If the drive is in V/Hz mode, Autotune is unnecessary and will not Enable.

- Ensure that MAX SPEED is greater than NAMEPLATE RPM for a successful autotune.
- In the QUICK SETUP menu, set AUTOTUNE ENABLE (S22) to TRUE.
- On the 890CD keypad select LOCAL mode. Set the local setpoint, OP 1, to 0.0%.
- Press the green RUN button. The drive will begin autotuning. The drive will stop without errors if autotune is successful.
- Go to SYS::SAVE::APP and UP arrow to save your settings.

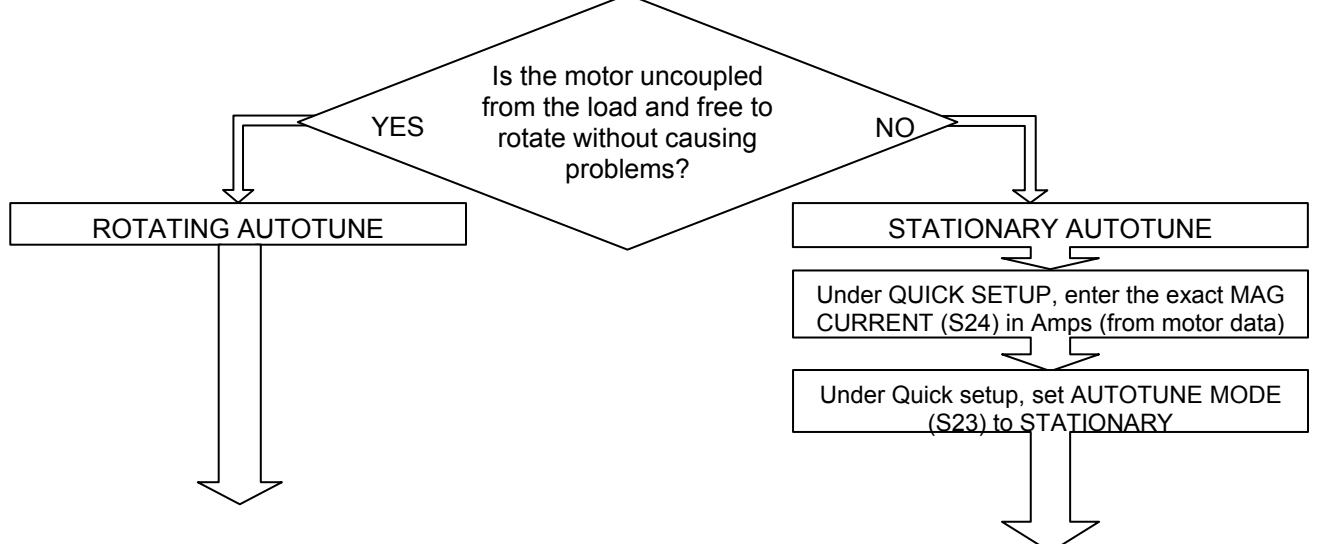

## <span id="page-18-0"></span>**Running in Local**

- On the 890CD keypad select LOCAL mode. The display will show the Local Setpoint : 0.0%
- Use the UP arrow to set a Local Setpoint, say 20%.
- Press the green RUN button. The motor will accelerate to the desired speed and maintain it. Adjust RAMP ACCEL TIME (S3) in Quick Setup to the desired level.
- Press the red STOP button. The motor will decelerate to a stop. Adjust RAMP DECEL TIME (S4) in Quick Setup to desired level. If the drive trips on Overvoltage, extend the RAMP DECEL TIME or connect a braking resistor. Refer to the 890 Engineering Reference Manual.

Go to SYS::SAVE::APP and UP arrow to save your settings Values are stored during power-down.

## **Running in Remote**

- On the 890CD keypad select REMOTE mode. The display will show the remote Setpoint : ?.?% (The value displayed depends on the external speed reference).
- Dial in a speed setpoint using the Speed potentiometer until the display reads 20%.
- Start the drive by closing the Start contact between terminal X14/03 and terminal X15/02. The motor will accelerate to the desired speed and maintain it. Adjust RAMP ACCEL TIME (S4) in Quick Setup to the desired level.
- Open the Start contact. The motor will decelerate to a stop. Adjust RAMP DECEL TIME (S4) in Quick Setup to desired level. If the drive trips on Overvoltage, extend the RAMP DECEL TIME or connect a braking resistor. Refer to the 890 Engineering Reference Manual.

Go to SYS::SAVE::APP and UP arrow to save your settings Values are stored during power-down.

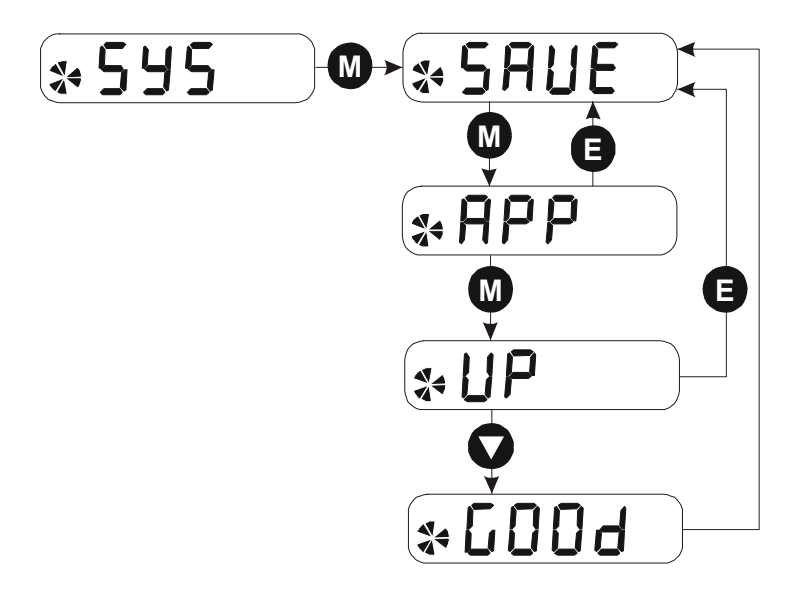

# <span id="page-19-0"></span>**Appendix A: Using the 6511 Keypad**

The 6511 is the keypad that comes as standard with any 890 product. It is a one-line backlit LCD with units and symbols for different functions. It can be used to setup and configure the 890. It can also be used to operate the drive in Local mode from its Start and Stop buttons.

From power-up, the keypad displays the Software Version, and then times-out to show the Remote Setpoint, as shown opposite.

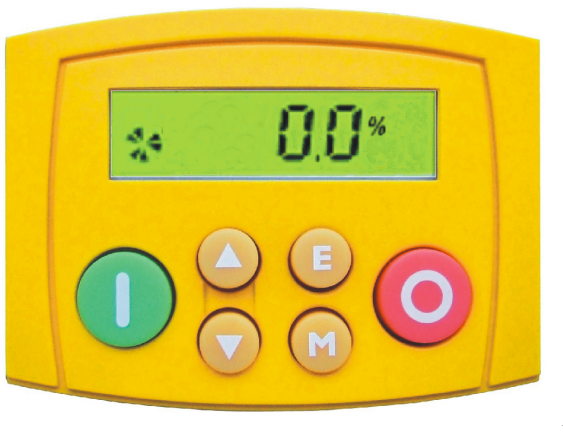

**To change Operating Mode:** On the 890CS you can change between local and remote mode from any point on the MMI. However, on the 890CD you must be at the top of the MMI, showing the software version, before you can change between local and remote modes.

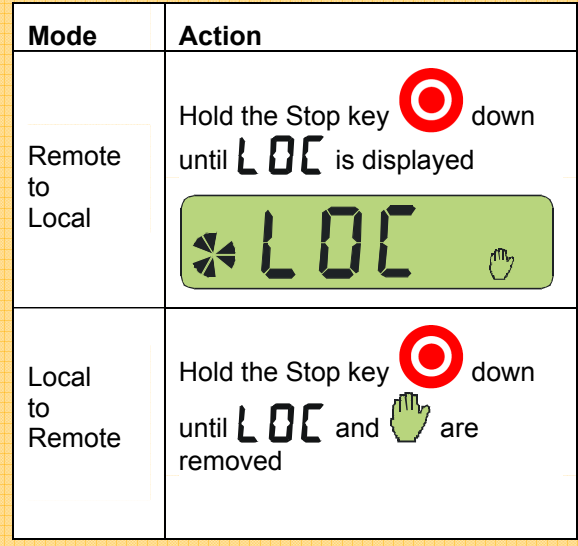

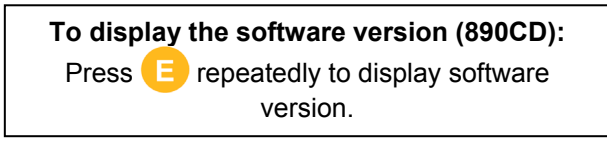

**To display the software version (890CS):**  Press and hold  $\blacksquare$  to display software version.

**To display the line voltage rating (890CS):**  As above, then press  $\Box$  or  $\Box$  to toggle between software version and line voltage rating.

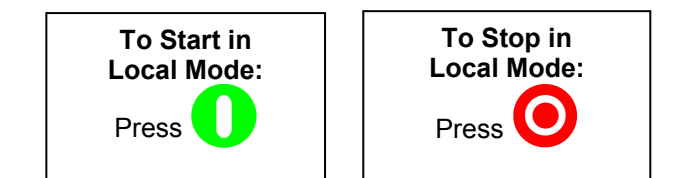

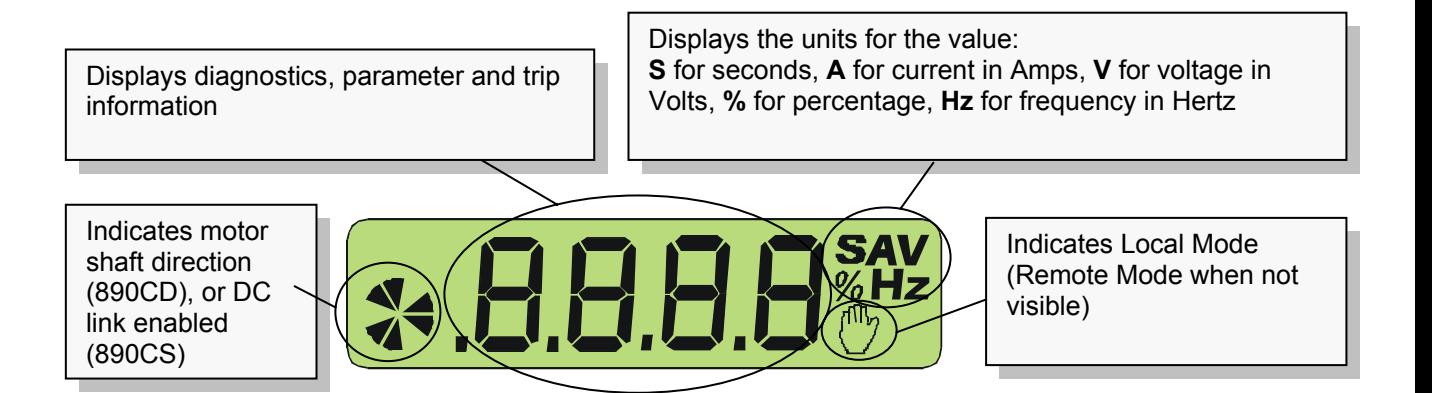

## <span id="page-20-0"></span>**The Menu Structure**

### **890CS**

The main menu for the 890CS is shown below. The unit will initialise in Remote Mode from factory conditions. The Keypad will display the Output Power (%). This is the first of five diagnostics.

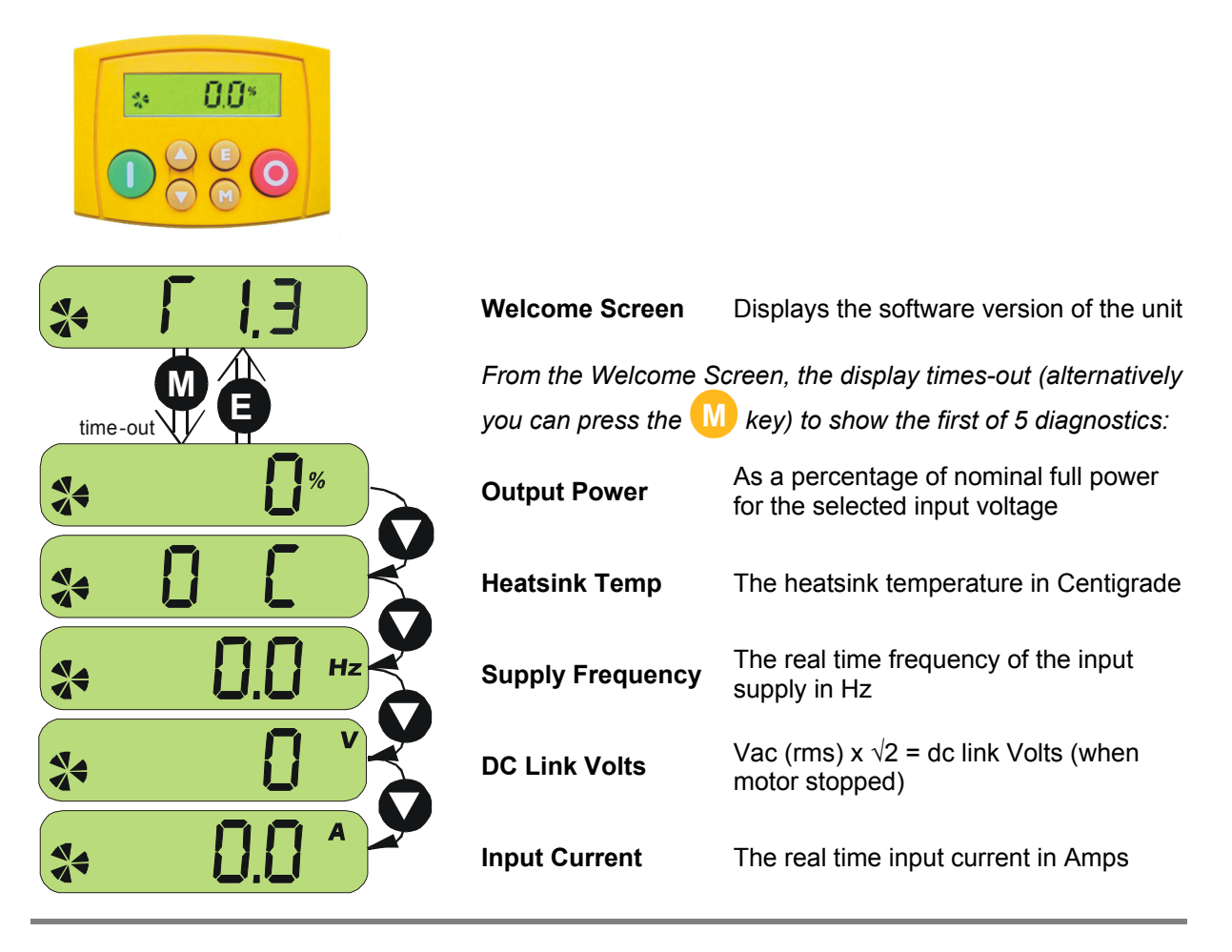

### <span id="page-21-0"></span>**890CD**

The main menus for the 890CD are shown below. Each menu contains parameters.

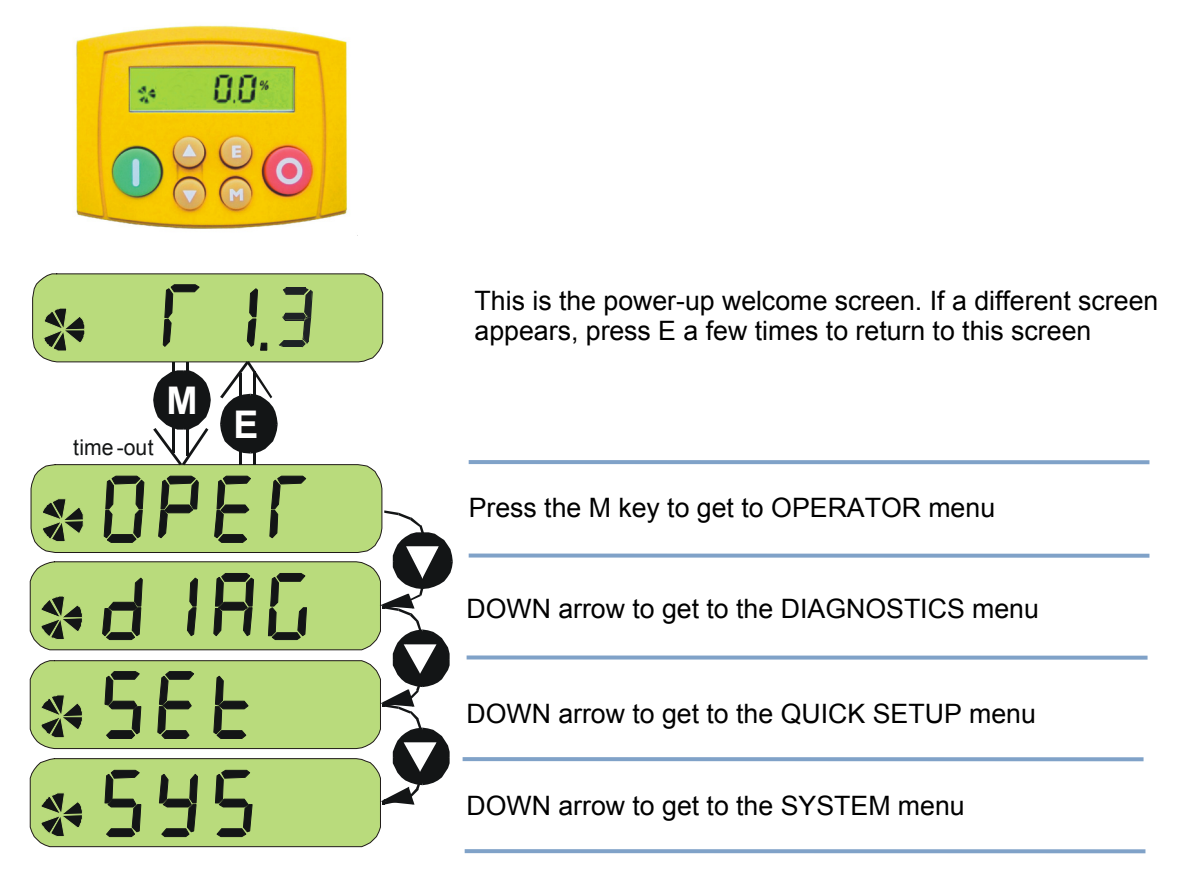

**NOTE Refer to the Engineering Reference Manual for a list of available parameters.** 

#### **How to Edit a Parameter**

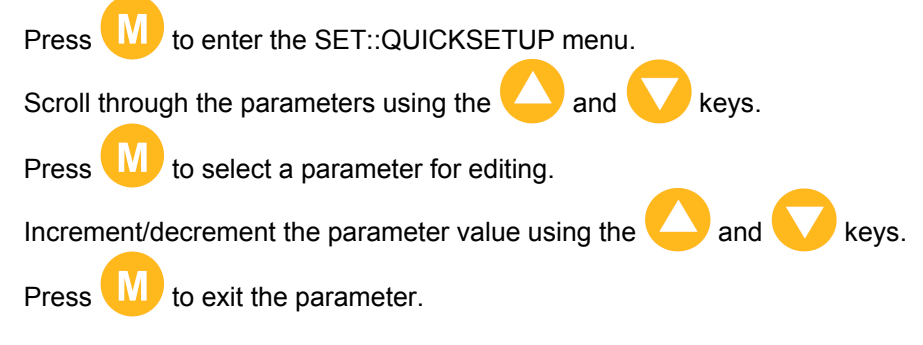

# <span id="page-22-0"></span>**Appendix B: Using the 6901 Keypad**

The 6901 keypad has a two-line backlit LCD display with units and symbols. It can be used to setup and configure the 890 in plain language. It can also be used to operate the drive in Local mode from its Start and Stop buttons, Jog and reverse.

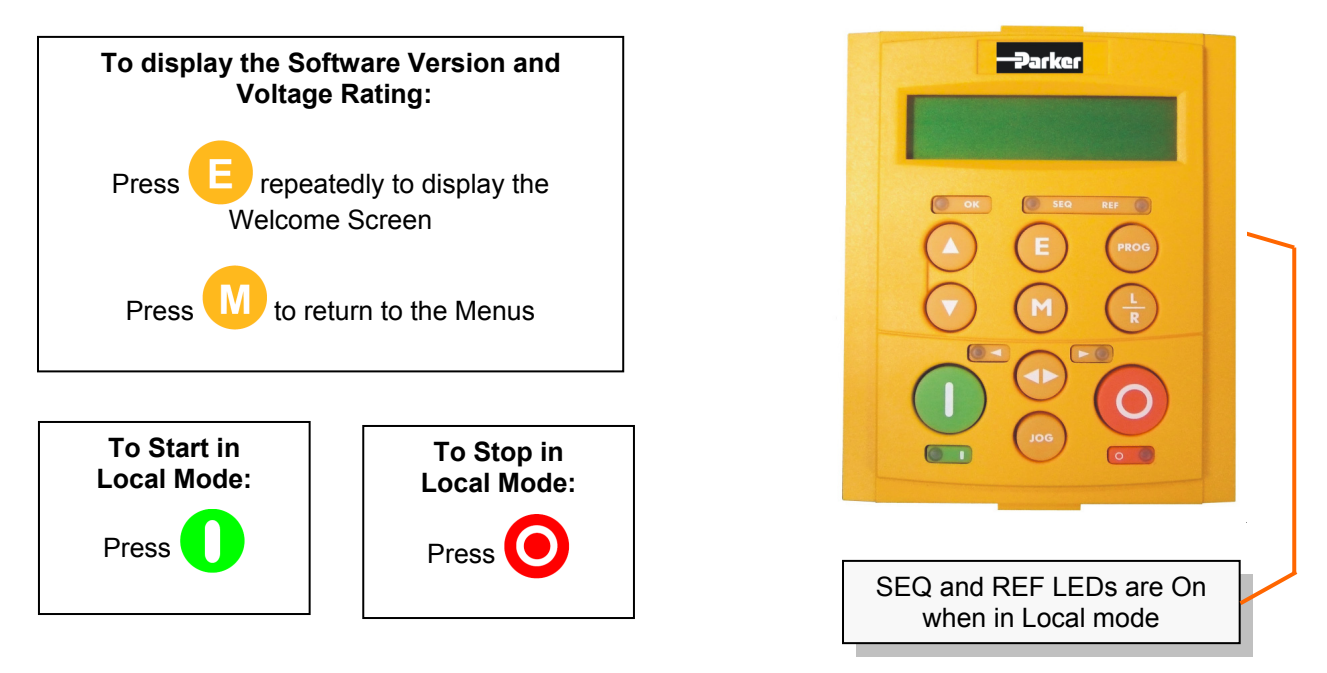

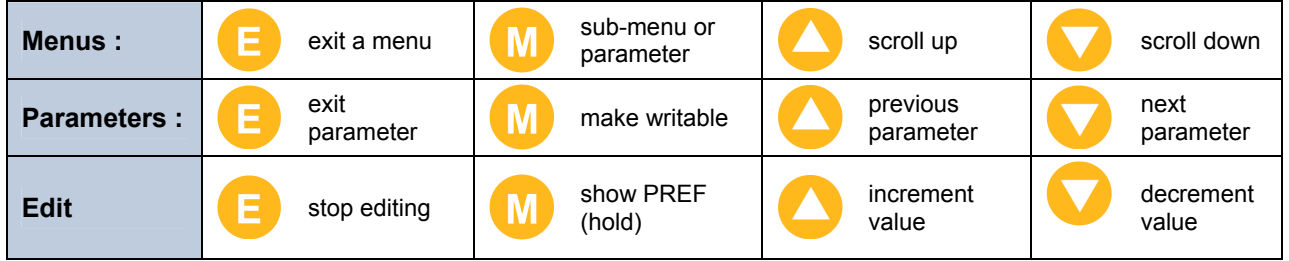

#### **To change Operating Mode:**

From power-up, the keypad displays the Software Version, and then times-out to show the Remote Setpoint.

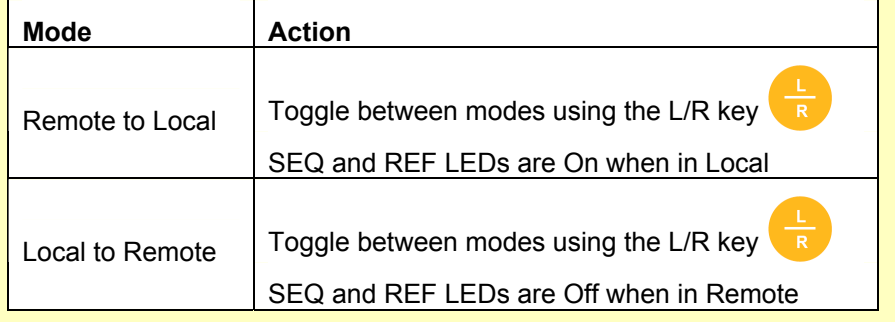

## <span id="page-23-0"></span>**The Menu Structure**

### **890CD**

The main menus for the 890CD are shown below. Each menu contains parameters.

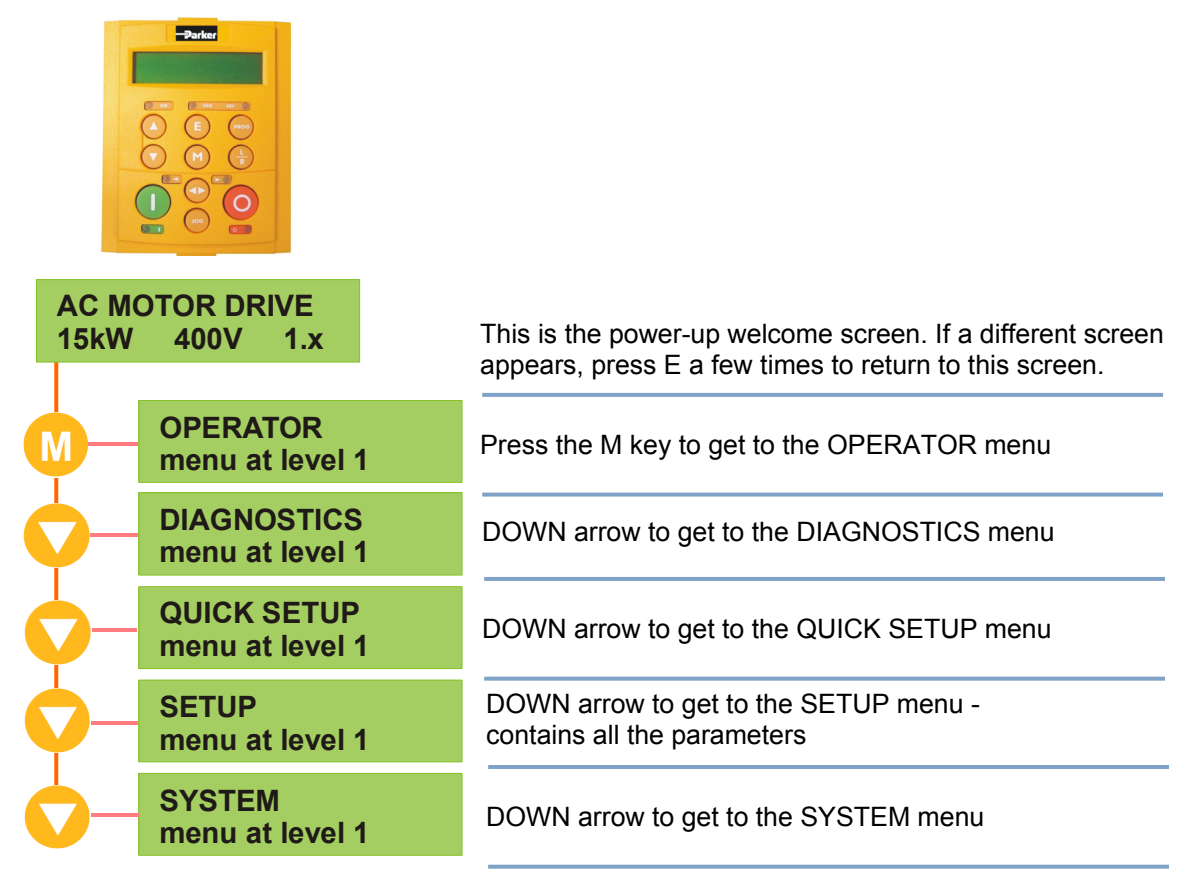

**NOTE Refer to the Engineering Reference Manual for a list of available parameters.** 

### <span id="page-24-0"></span>**890CS**

The unit will initialise in Remote Mode from factory conditions.

The Keypad will display the Output Power (%). This is the first of five diagnostics.

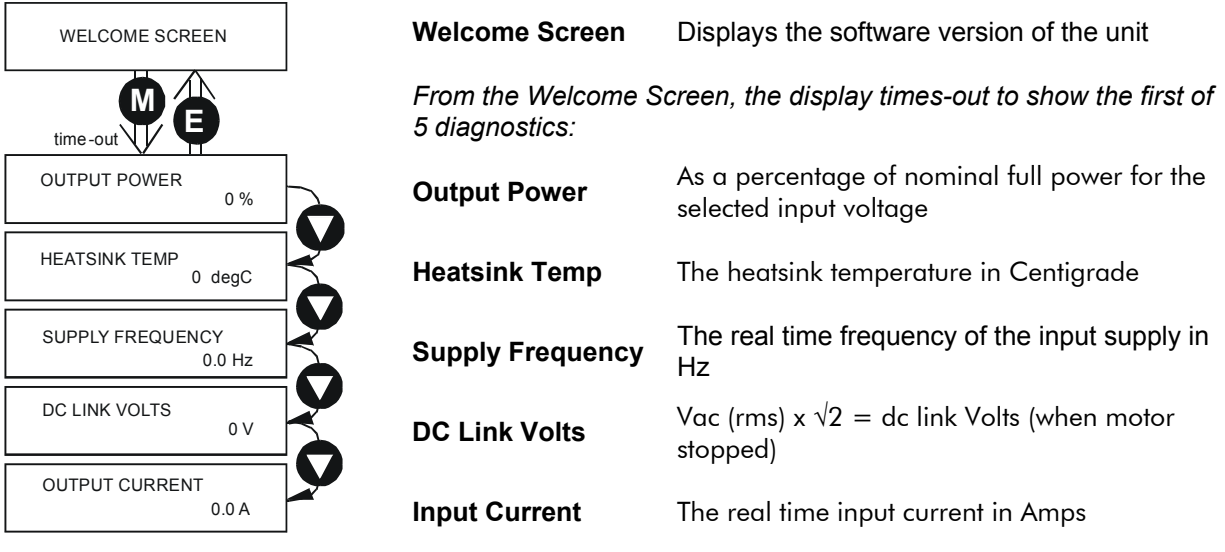

# <span id="page-25-0"></span>**Appendix C: Analog and Digital I/O**

### **890CD Control Connections**

The terminal function names apply to the factory shipping configuration. These terminals may have different functions if the configuration has been modified using DSE.

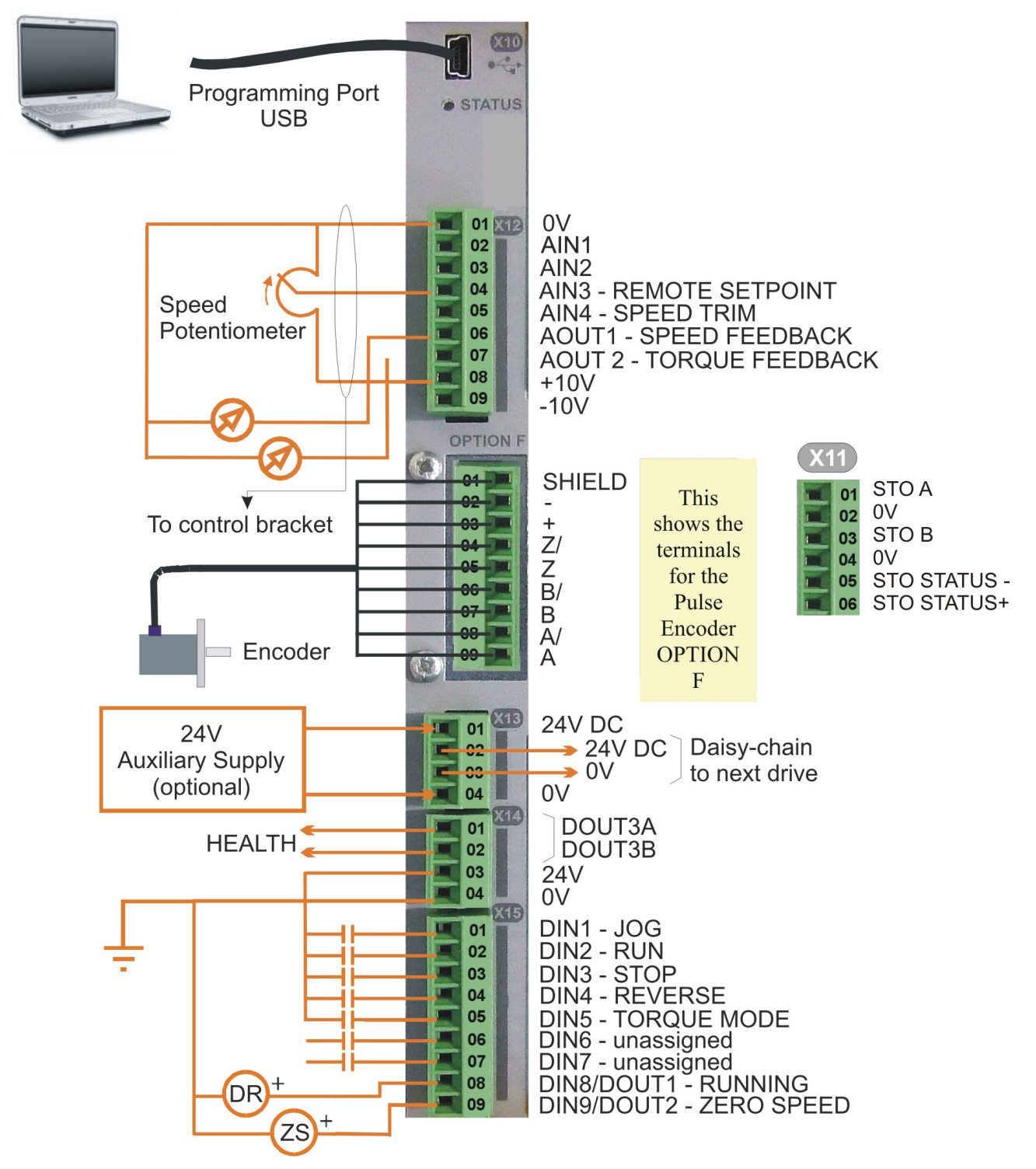

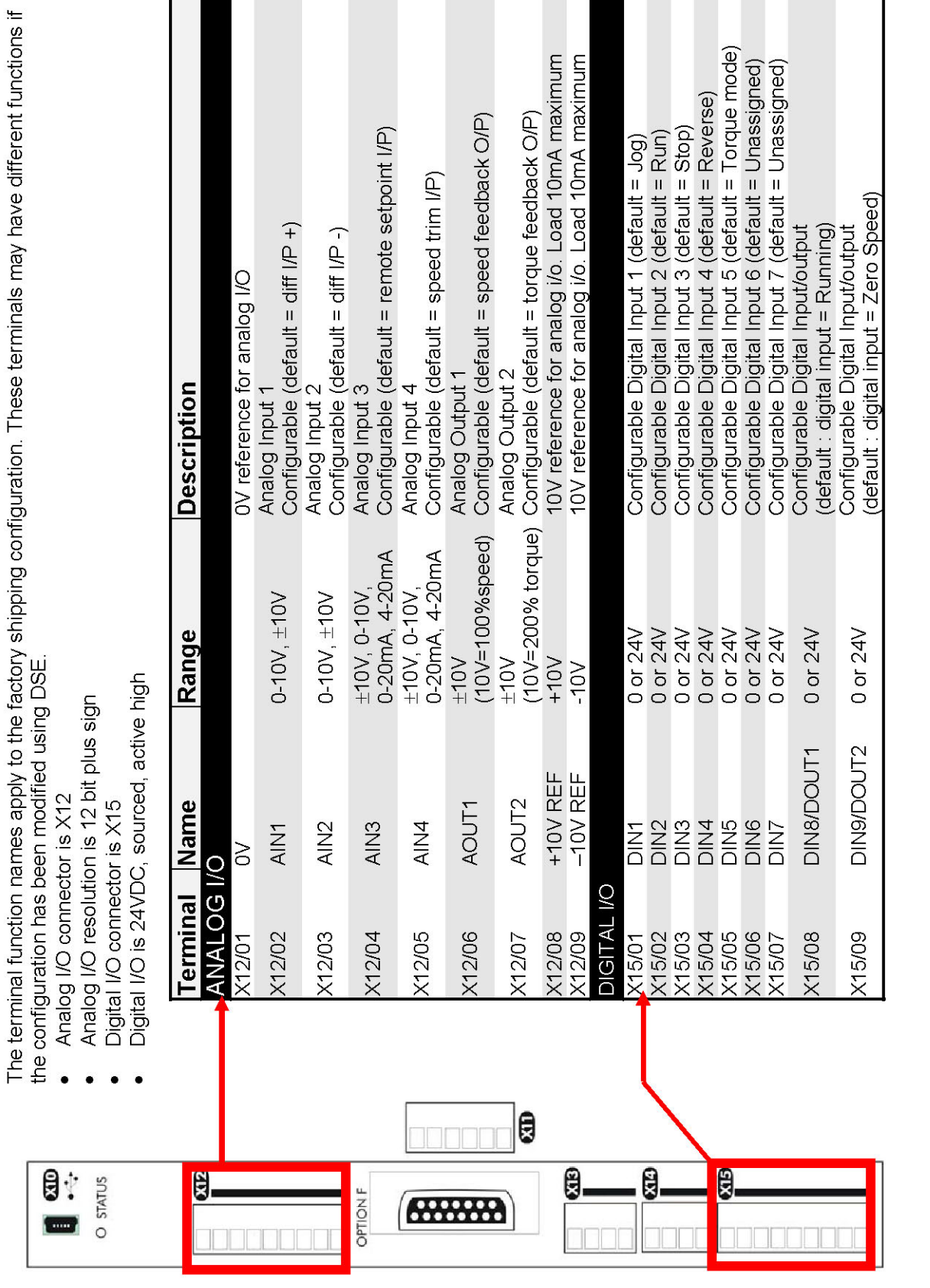

## <span id="page-26-0"></span>**890CD Control Terminals**

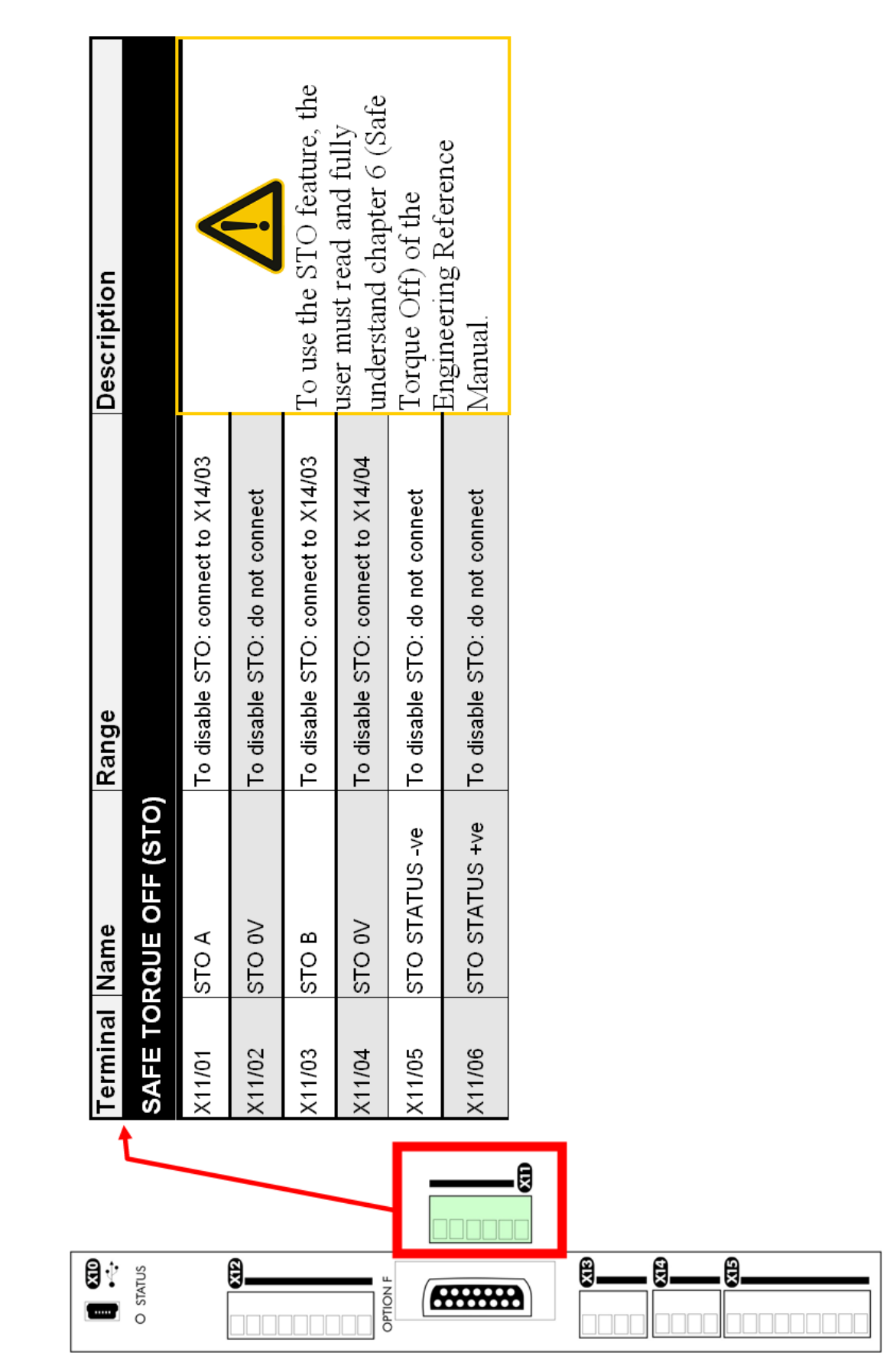

## <span id="page-27-0"></span>**890SD Control Terminals**

## <span id="page-28-0"></span>**890CS Control Terminals**

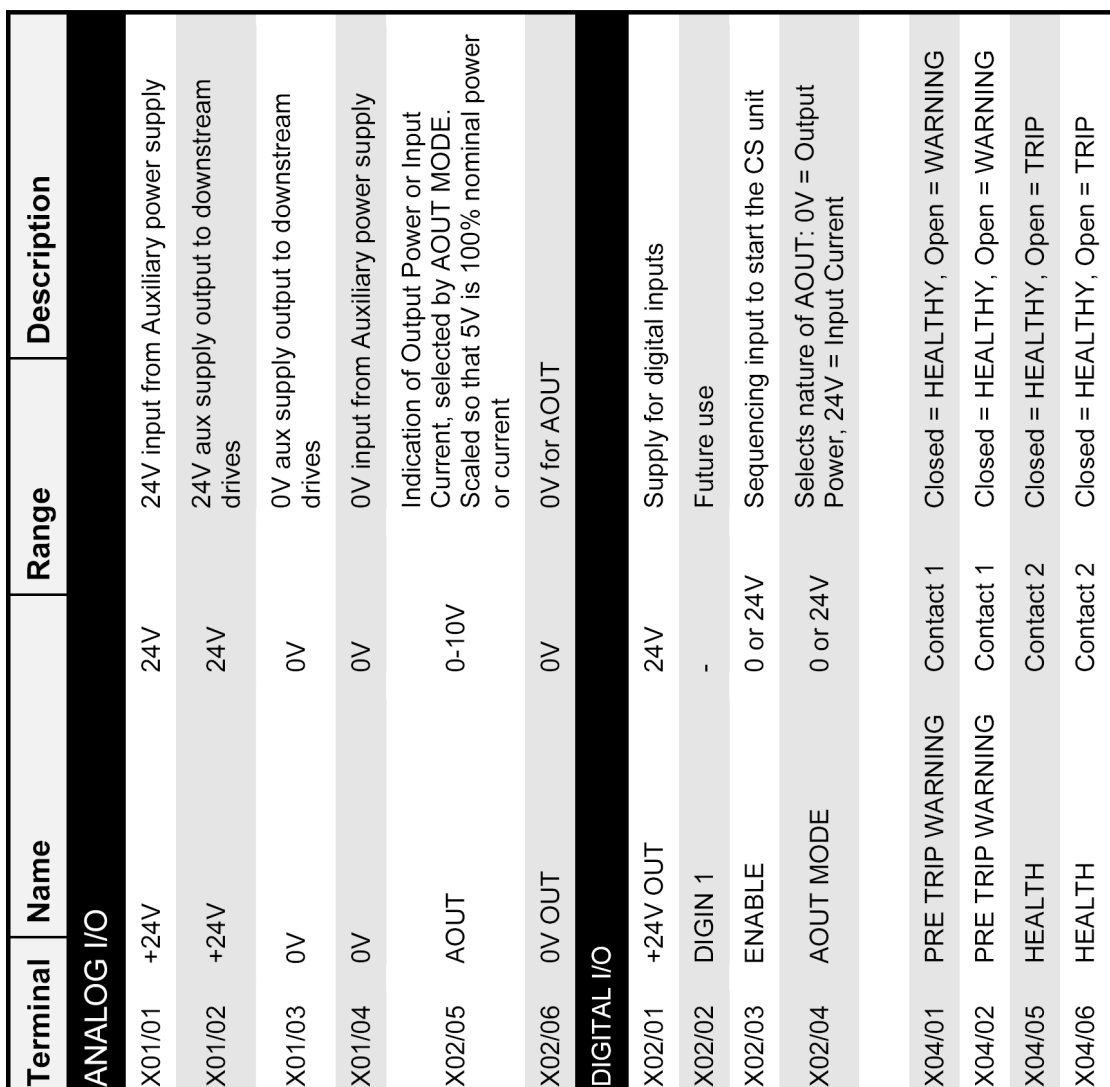

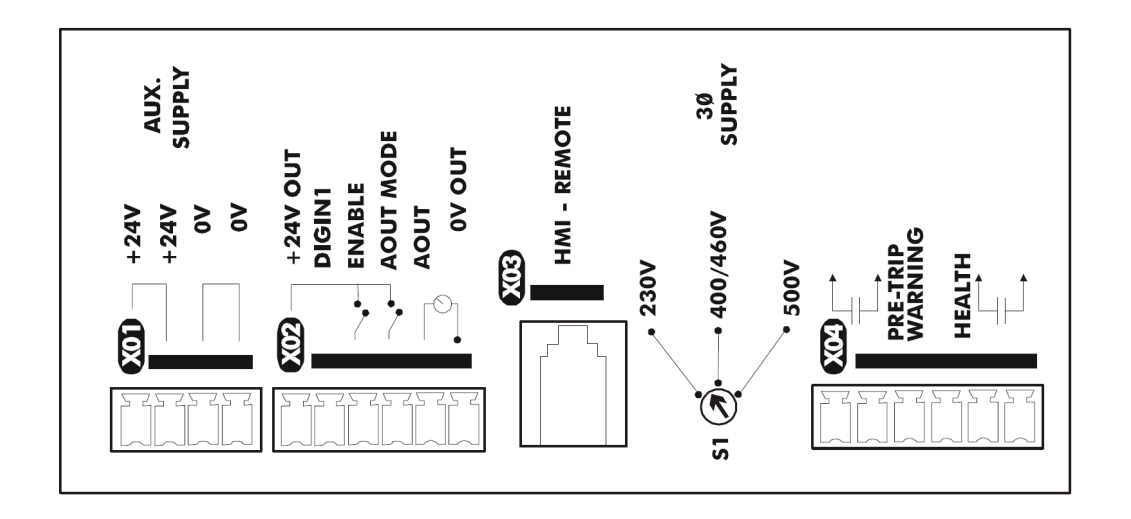

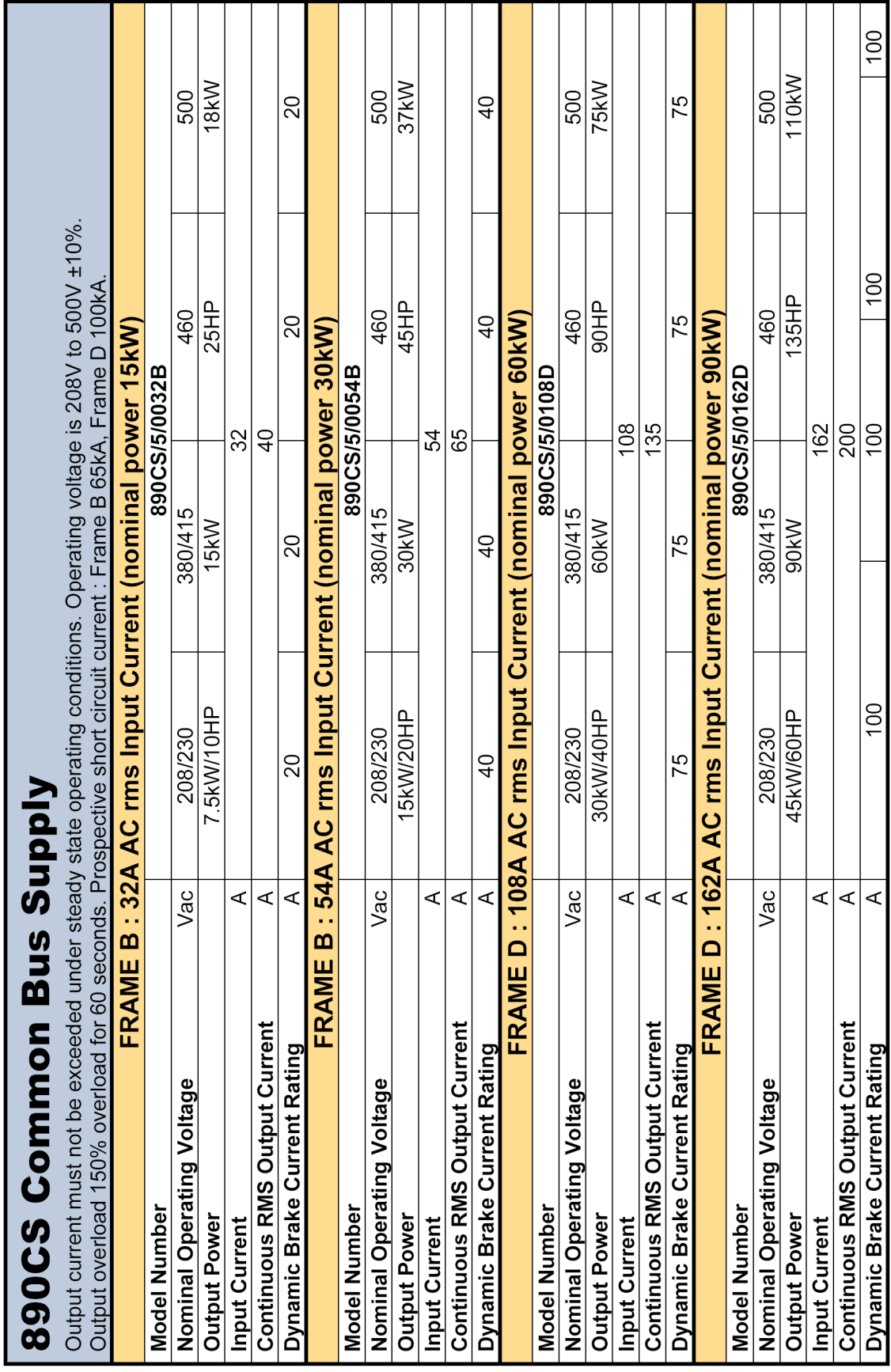

# <span id="page-29-0"></span>**Appendix D: Electrical Ratings**

<span id="page-30-0"></span>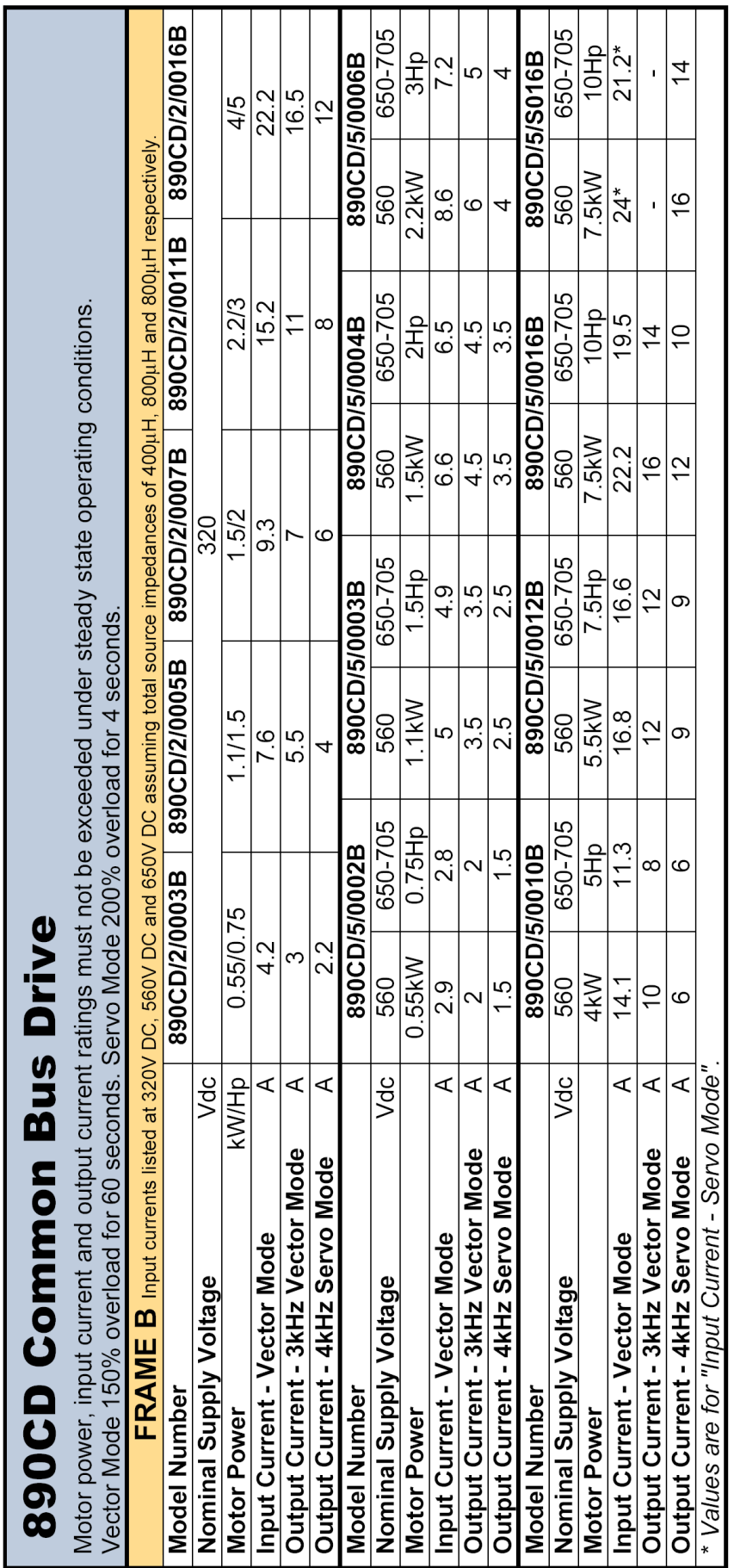

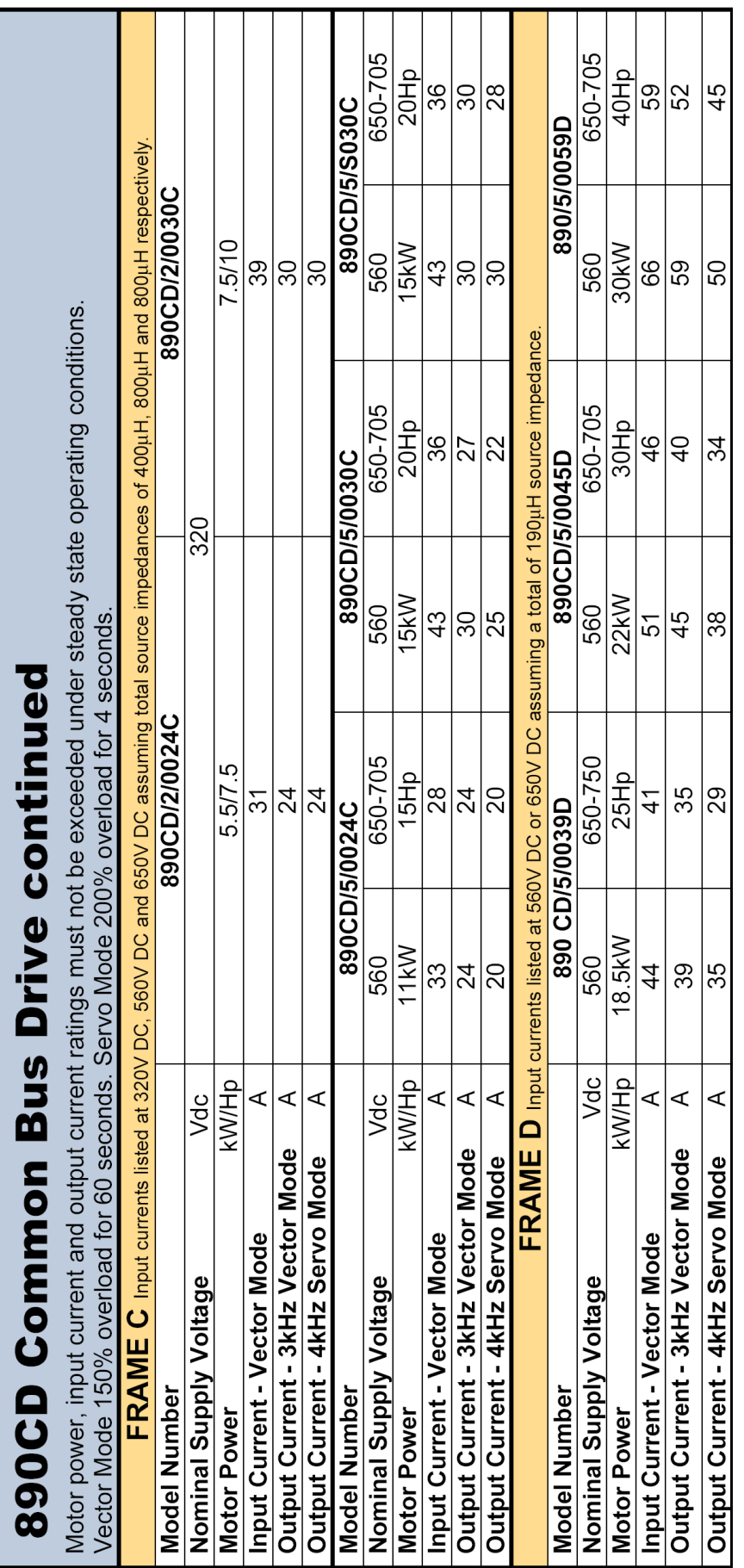